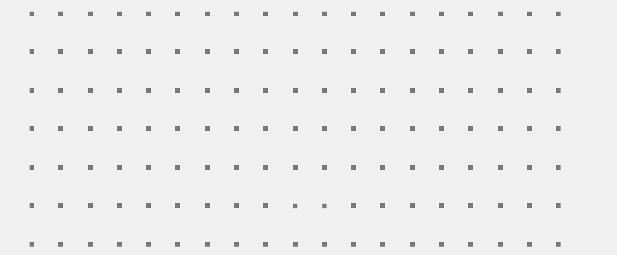

# FURTINET **Fortinet Security-Driven** Networking -<br>輕鬆部署安全的網路環境

**Jarvis Lee**

ljarvis@fortinet.com

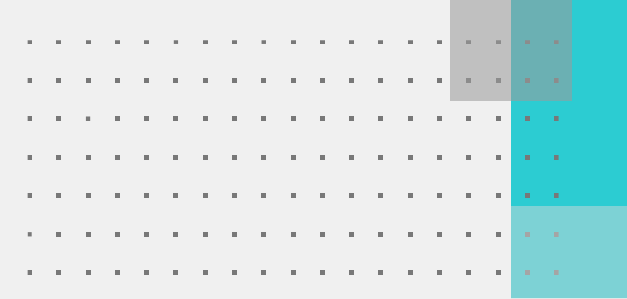

#### **IT以及網路安全的趨勢**

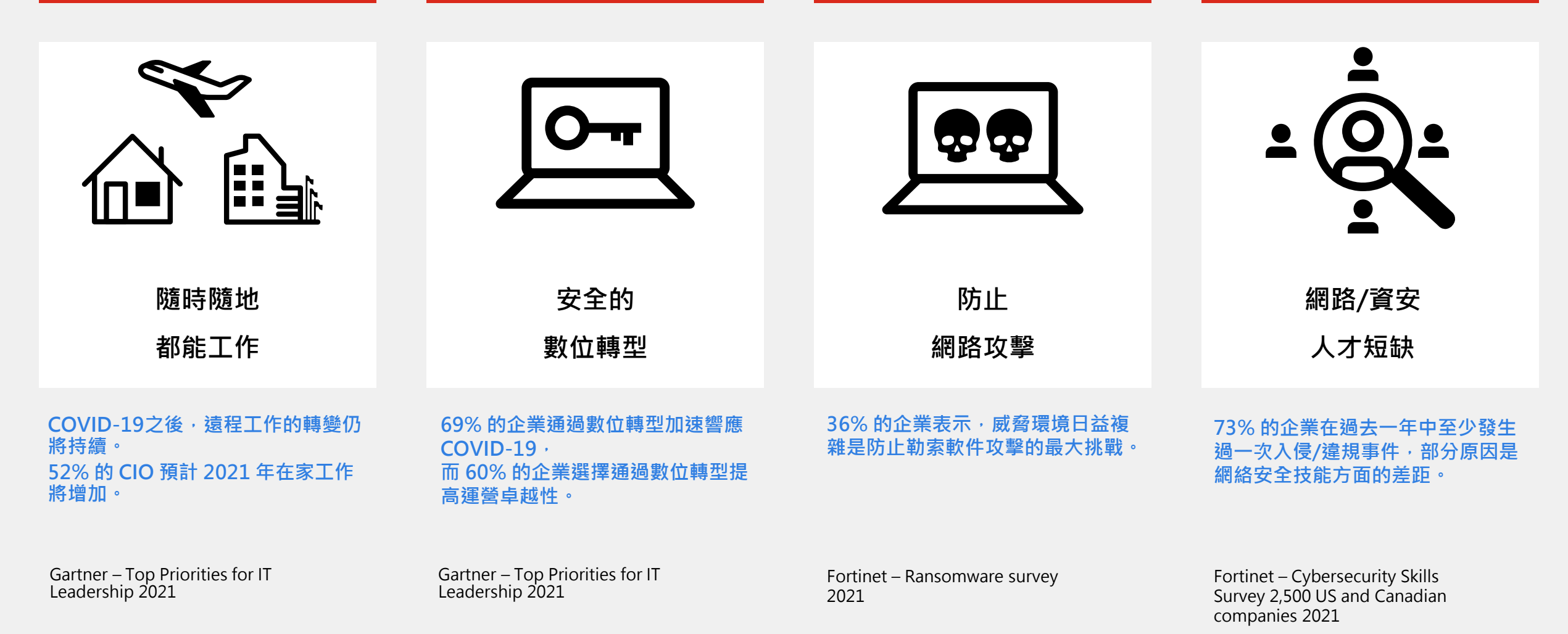

# **保護所有網路邊界**

#### **每個邊界都必須要做到網路以及安全融合**

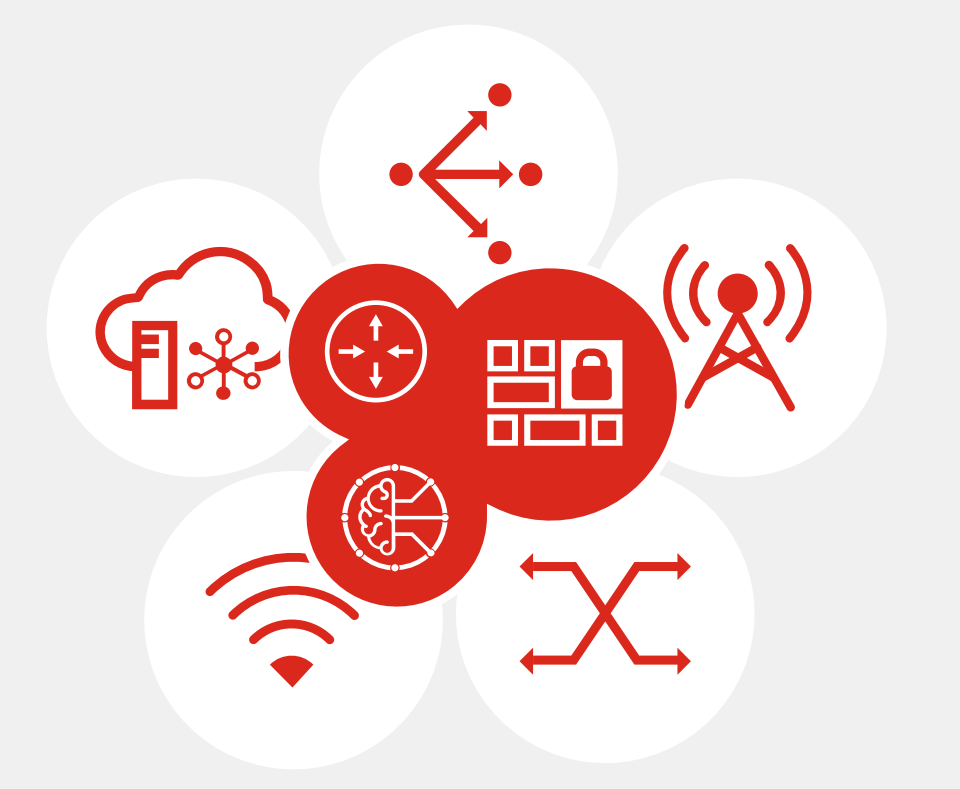

- 傳統的Hub以及Spoke架構對於新的工作型態 WFA以及多雲應用來說效率以及可擴展性不高
- 單純透過互聯網直接訪問Internet並透過 4G/5G當作備援, 缺乏安全性與有效的線路利 用無法實現完美的數位轉型。
- 透過各別的Wan Loadblance+Firewall解決方 案,缺乏統一系統管理造成維運負擔。
- 異常發生時透過只透過手動方式操作,影響用 戶體驗。網路問題極難解決。

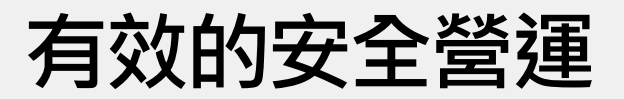

#### **在擴展的攻擊面中跟上複雜的威脅攻擊**

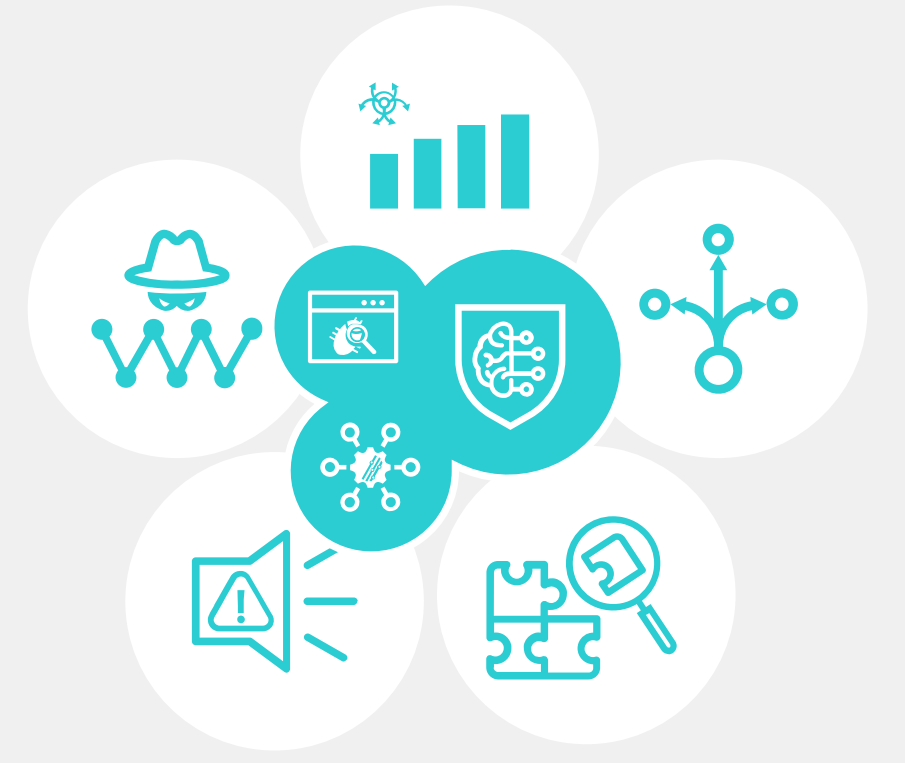

- 有組織且複雜的威脅行為 ( 犯罪組織、國家資助 ) 正在開發規 避傳統保護技術的策略。
- 隨著 WFA, Cloud, 等應用的出現, 擴展了攻擊面引發網路攻擊 的激增。
- 獨立運行的安全產品增加,會減緩響應速度並且較難達到自動. 化維運。
- 大量的安全事件無法識別、事後調查、補救。
- 缺乏熟練的網路安全專業人員,也因設備增加環境複雜使得招 娉以及留住員工變得困難。

### **Fortinet Security Fabric 安全織網**

#### **全面性 (Broad)**

對全部數位化攻擊面提供更佳可視性 與防護,以利更好的風險管理

#### **整合性 (Integrated)**

整合多樣化產品解決方案,降低管理複雜 度,並能共享威脅情資

#### **自動化 (Automated)**

導入AI與機器學習,帶動資安聯防自 動化,提升營運效率和威脅回應速度

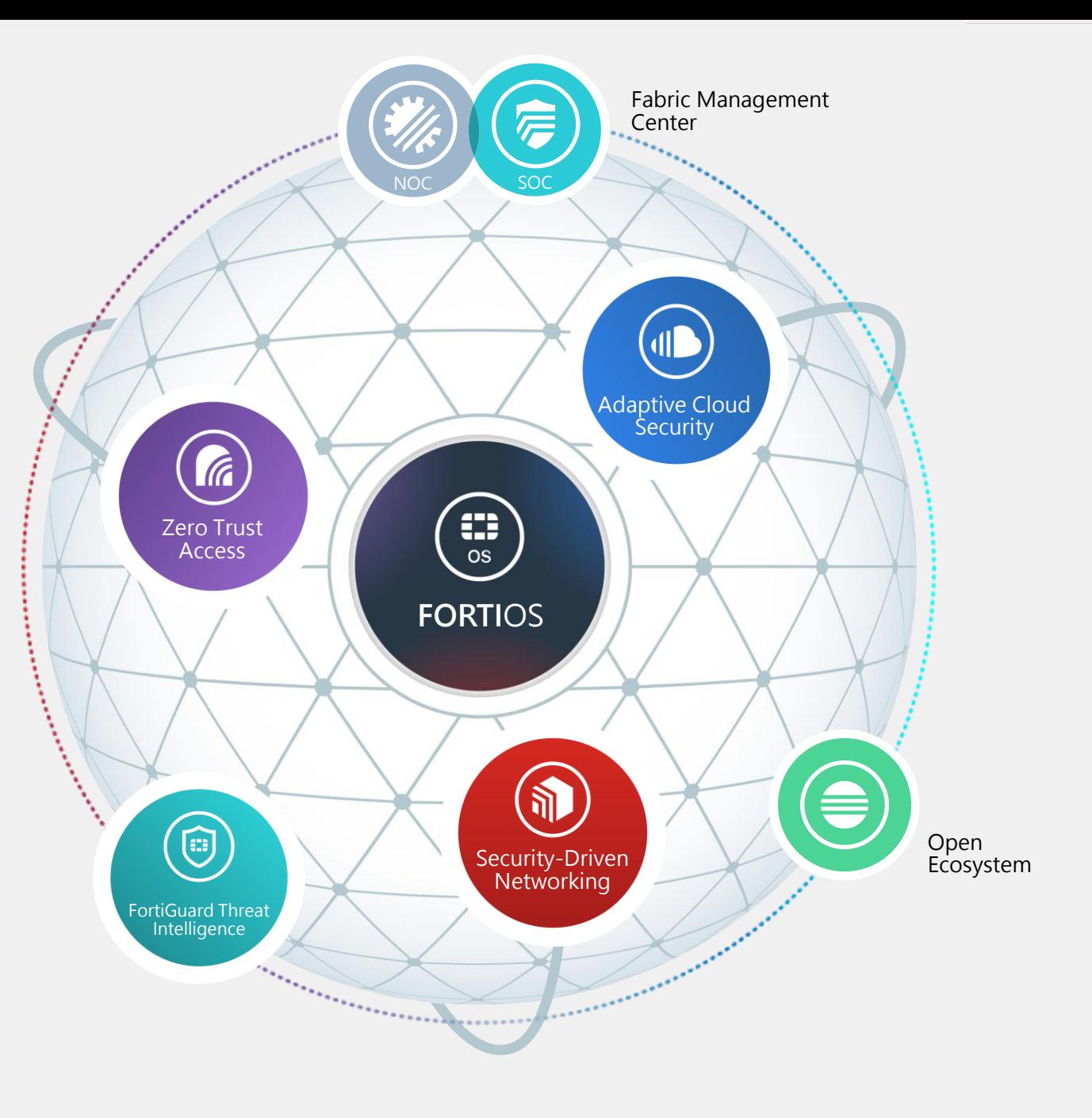

**在任何邊界提 供企業保護和 用戶體驗,藉 以協助企業提 高生產力。**

Network Security

# **Security-driven Networking**

© Fortinet Inc. All Rights Reserved 6

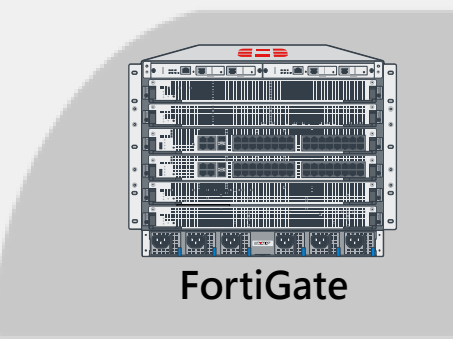

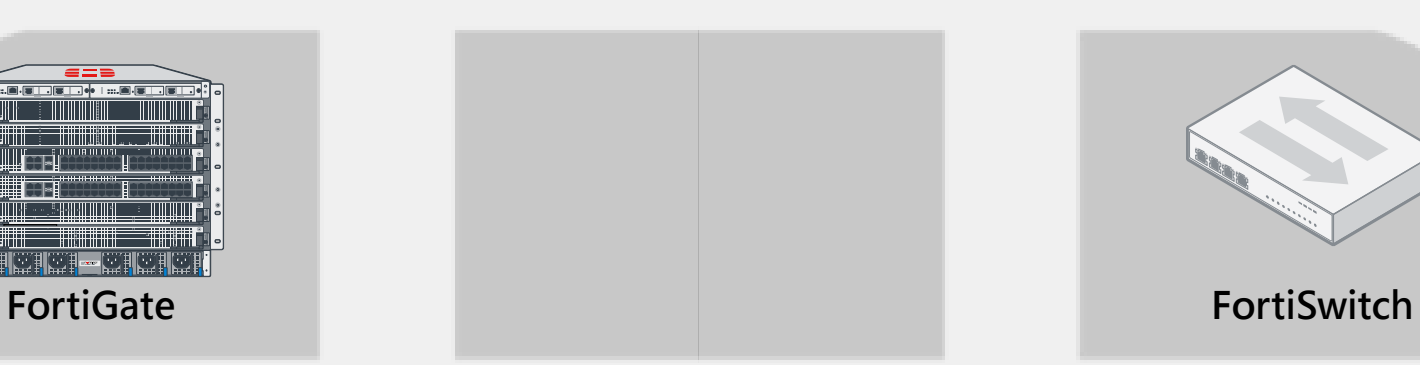

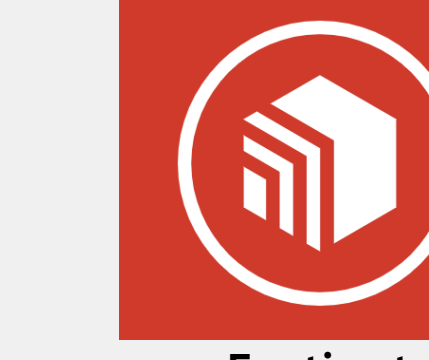

**Fortinet Secure SD-WAN Secure SD-Branch**

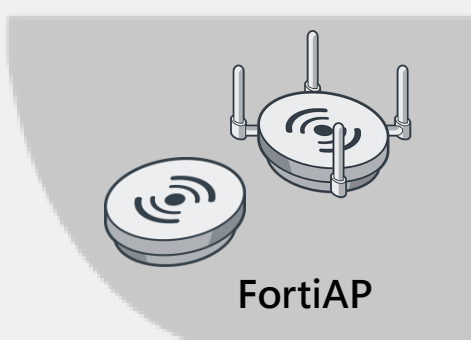

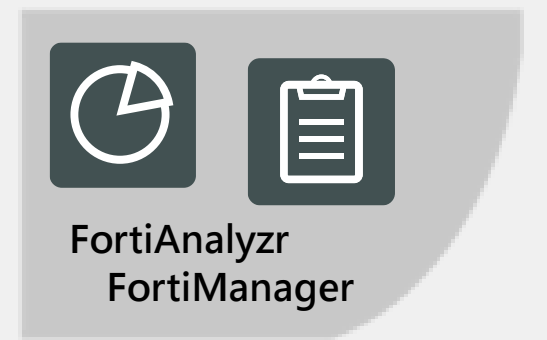

# **Secure SD-WAN Solution**

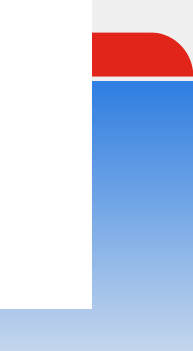

### **一流的安全 SD-WAN 解決方案**

**善用WAN線路,透過單一的操作系統提供安全的WAN環境。**

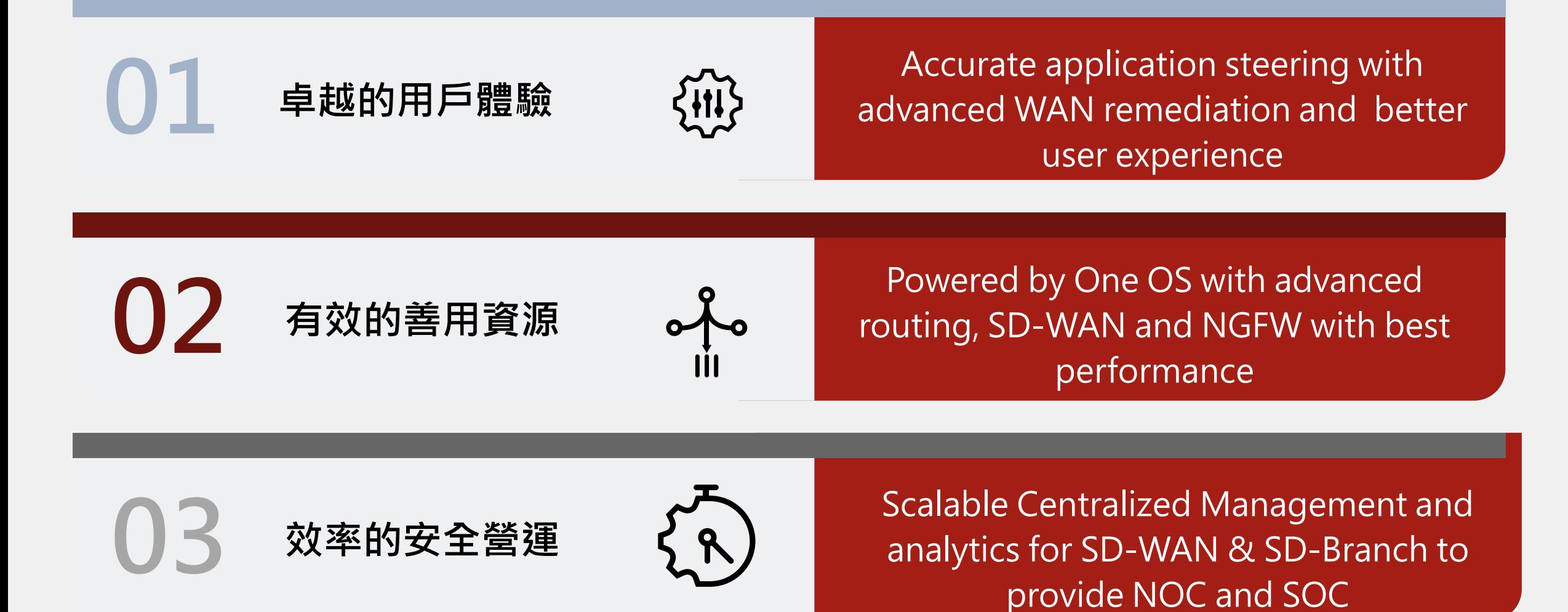

### **Fortinet Secure SD-WAN 解決方案和優勢**

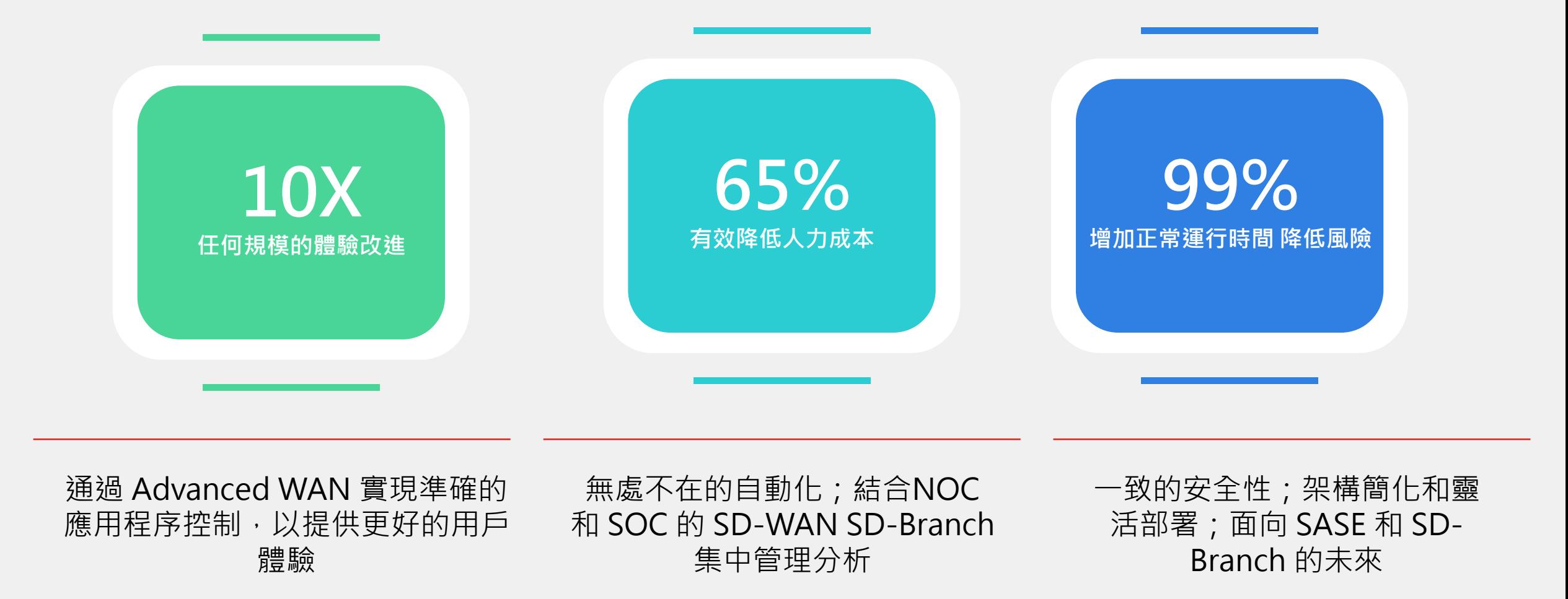

### **年 SD-WAN魔力像限中的領導者和最高執行能力**

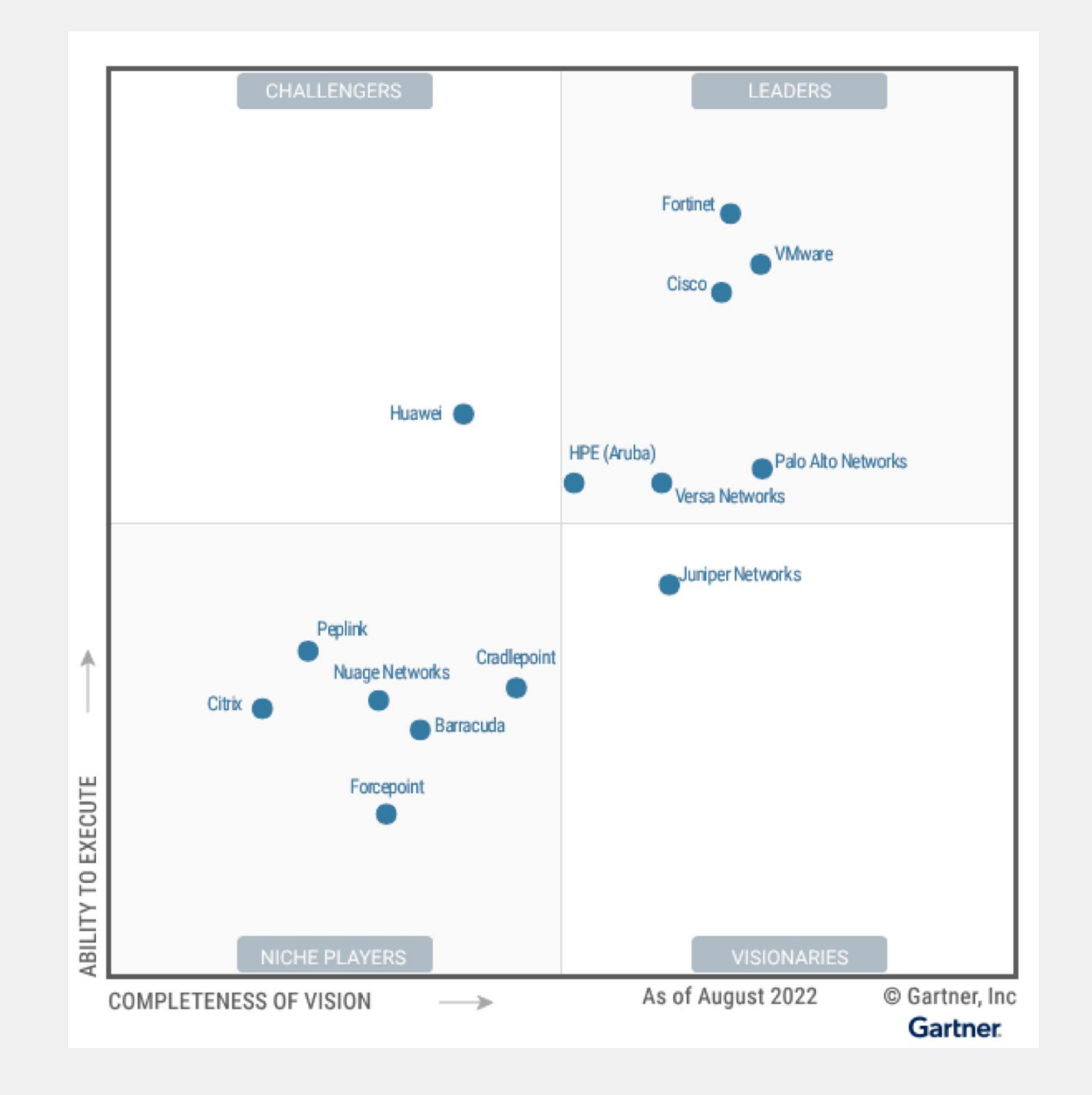

#### **支援多樣化的線路整合**

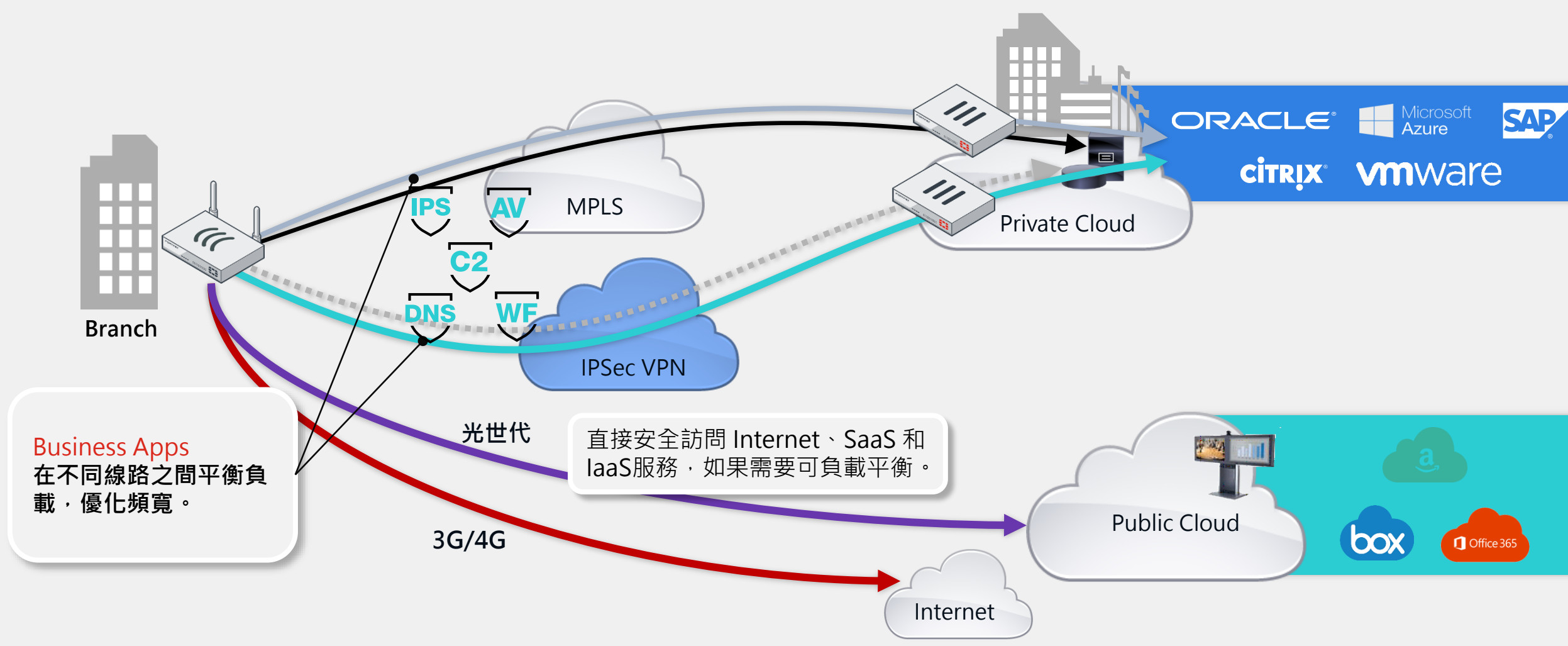

# **使用Mean Opinion Score (MOS)來評價語音品質**

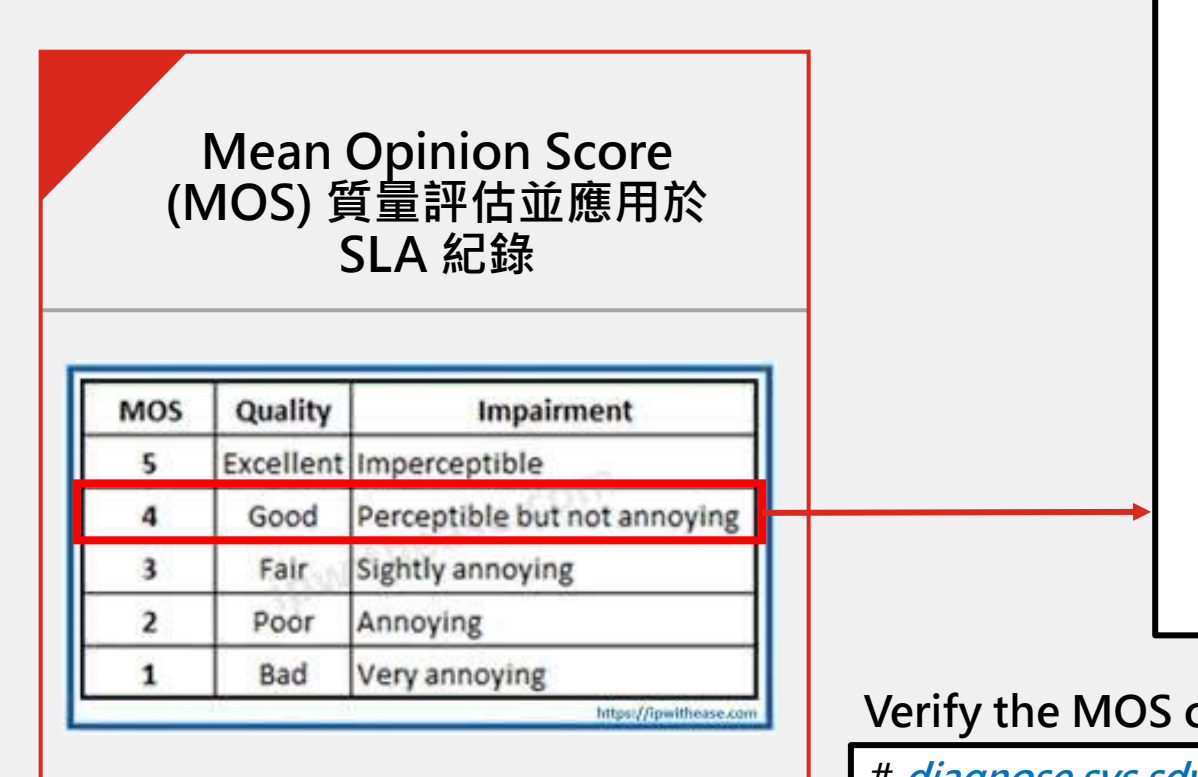

**(MOS) 是一種測量語音品質質量 的方法,給予 0~5 的評估等級**

**edit "Test\_MOS" set server "2.2.2.2" set sla-fail-log-period 30 set sla-pass-log-period 30 set members 0 set mos-codec {g711 | g729 | g722} config sla edit 1 set link-cost-factor mos set mos-threshold "4.0" next end**

**Verify the MOS calculation results (正常狀況下的測量值)**

**config health-check**

**# diagnose sys sdwan health-check**

**Health Check(Test\_MOS):**

**Seq(1 dmz): state(alive), packet-loss(0.000%) latency(0.114), jitter(0.026), mos(4.123) ... Seq(2 port15): state(alive), packet-loss(0.000%) latency(0.100), jitter(0.008), mos(4.123) ...**

# **使用Mean Opinion Score (MOS)來評價語音品質**

**Mean Opinion Score (MOS) 質量評估並應用於 SLA 紀錄**

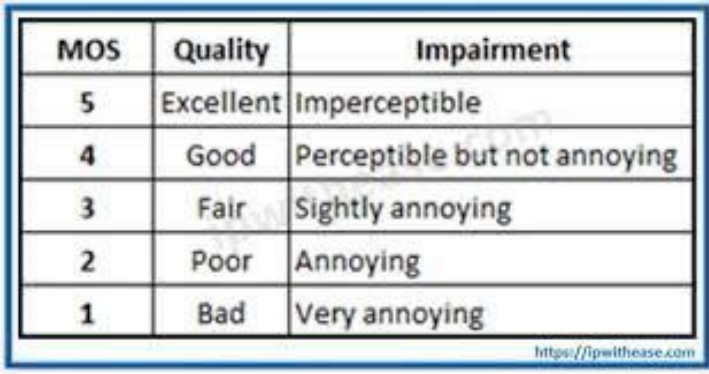

**(MOS) 是一種測量語音品質質量 的方法,給予 0~5 的評估等級**

**Increase the latency on the link in port15. port15 is out of SLA since its MOS value is now less than the 4.0. ( 增加 Port15 latency 導致 MOS 質量低於 4)**

**# diagnose sys sdwan health-check**

**Health Check(Test\_MOS):**

**Seq(1 dmz): state(alive), packet-loss(0.000%) latency(0.106), jitter(0.022), mos(4.453) ... Seq(2 port15): state(alive), packet-loss(0.000%) latency(300.119), jitter(0.012), mos(3.905) ...**

**MOS value is now less than the mos-threshold (4.0) Sample logs**

**logdesc="SDWAN SLA notification" eventtype="SLA" healthcheck="Test\_MOS" slatargetid=1 interface="port15" status="up"** 

**latency="300.118" jitter="0.013" packetloss="0.000" mos="3.905" slamap="0x0" ... metric="mos" msg="Health Check SLA status.** 

**SLA failed due to being over the performance metric threshold."**

**MOS value is now over the mos-threshold (4.0) Sample logs**

**logdesc="SDWAN SLA notification" eventtype="SLA" healthcheck="Test\_MOS" slatargetid=1 interface="port15" status="up" latency="0.106" jitter="0.007" packetloss="0.000" mos="4.453" slamap="0x1" … Metric="mos" msg="Health Check SLA status.** 

**統一監看各點線路狀況**

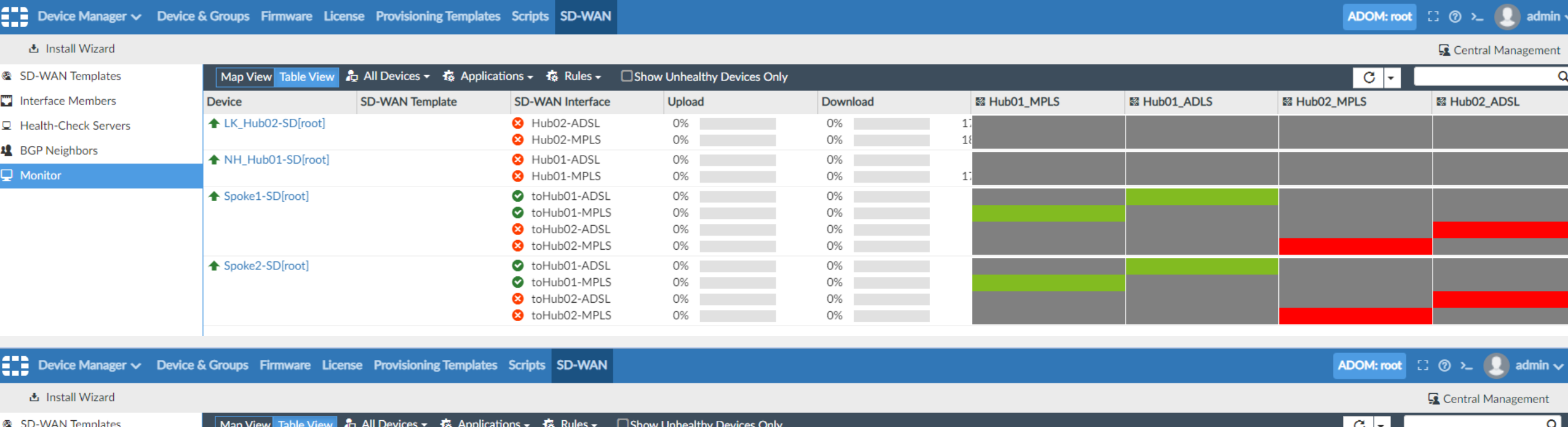

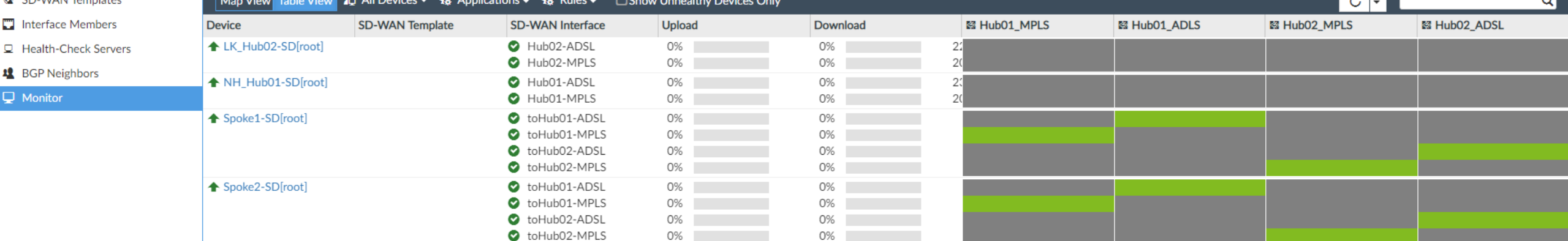

#### **統一監看各點線路品質**

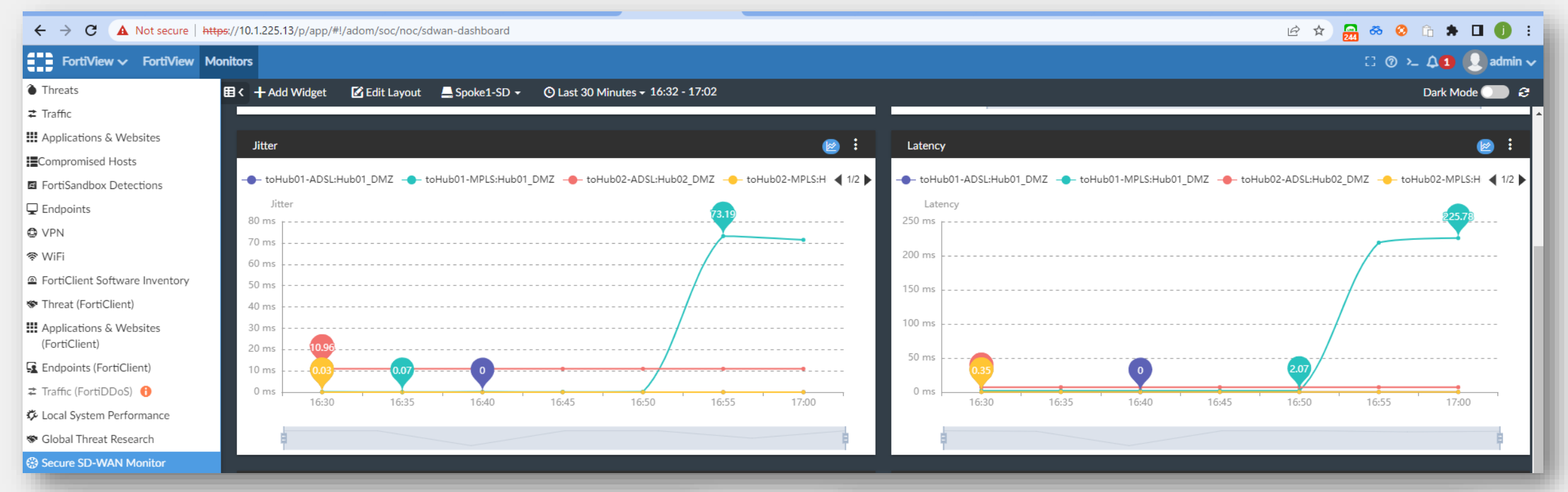

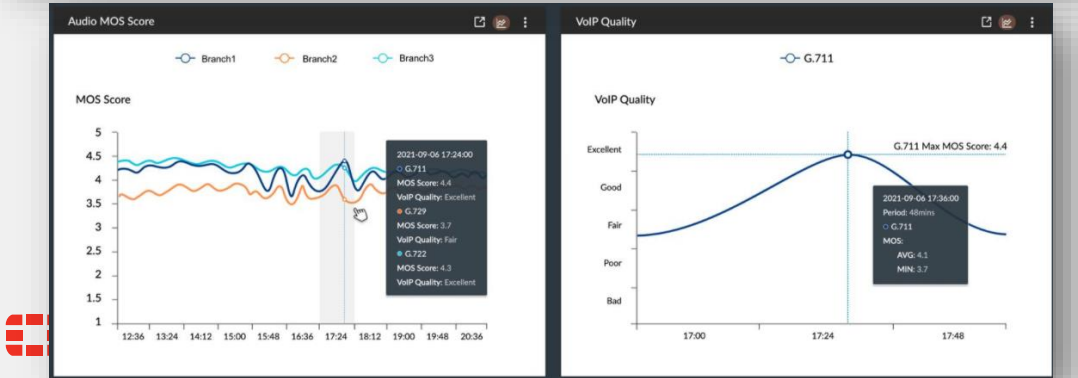

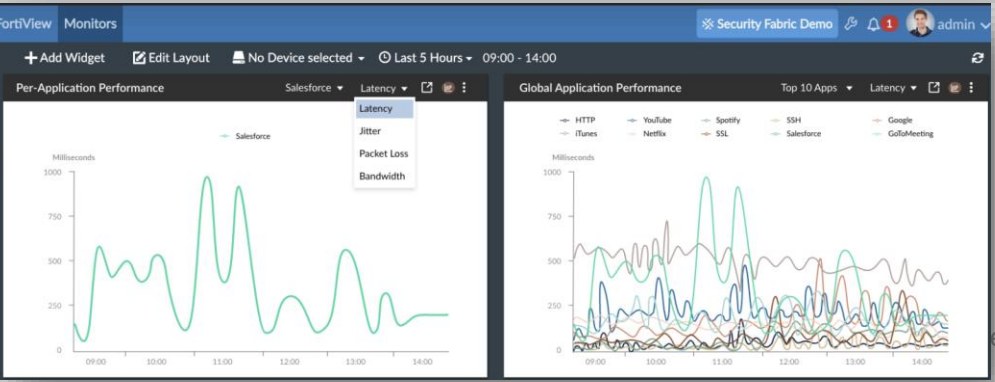

eserved. 16

#### **頻寬倍增技術**

#### Per packet WAN Path Steering

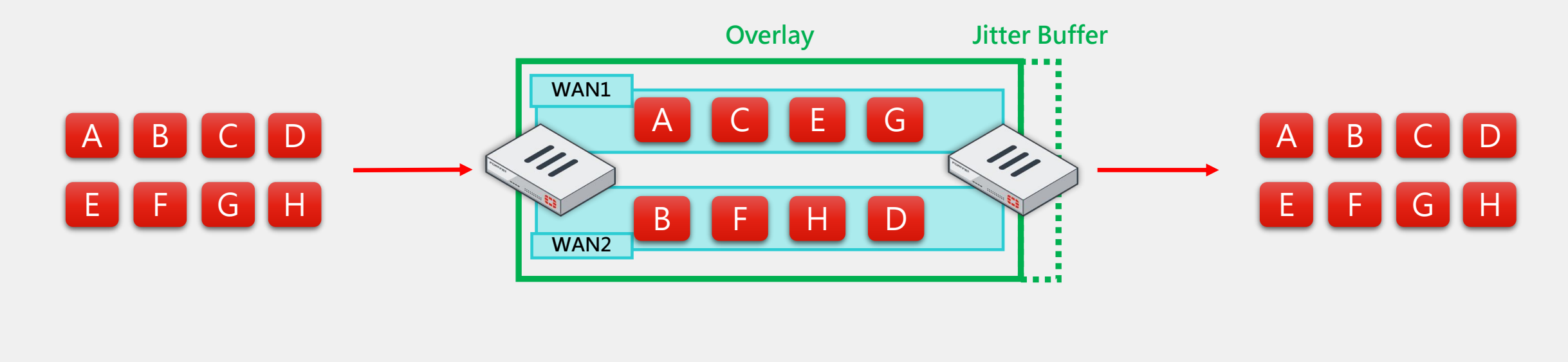

**Original Payload Sending FortiGate Receiving FortiGate Recovered Payload**

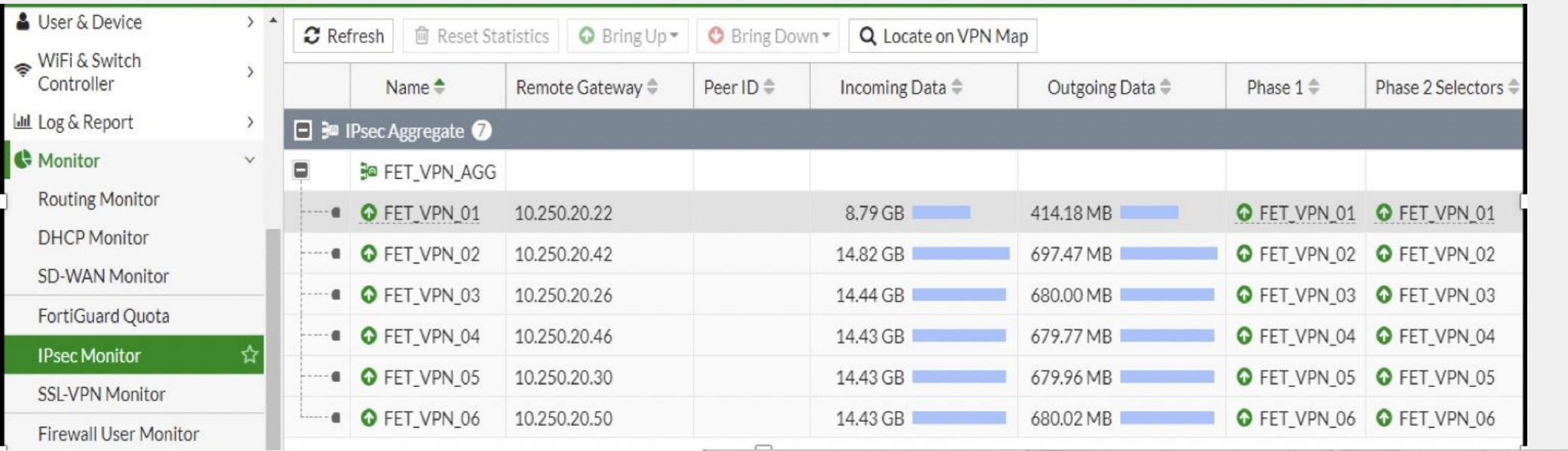

 $\sim$ 

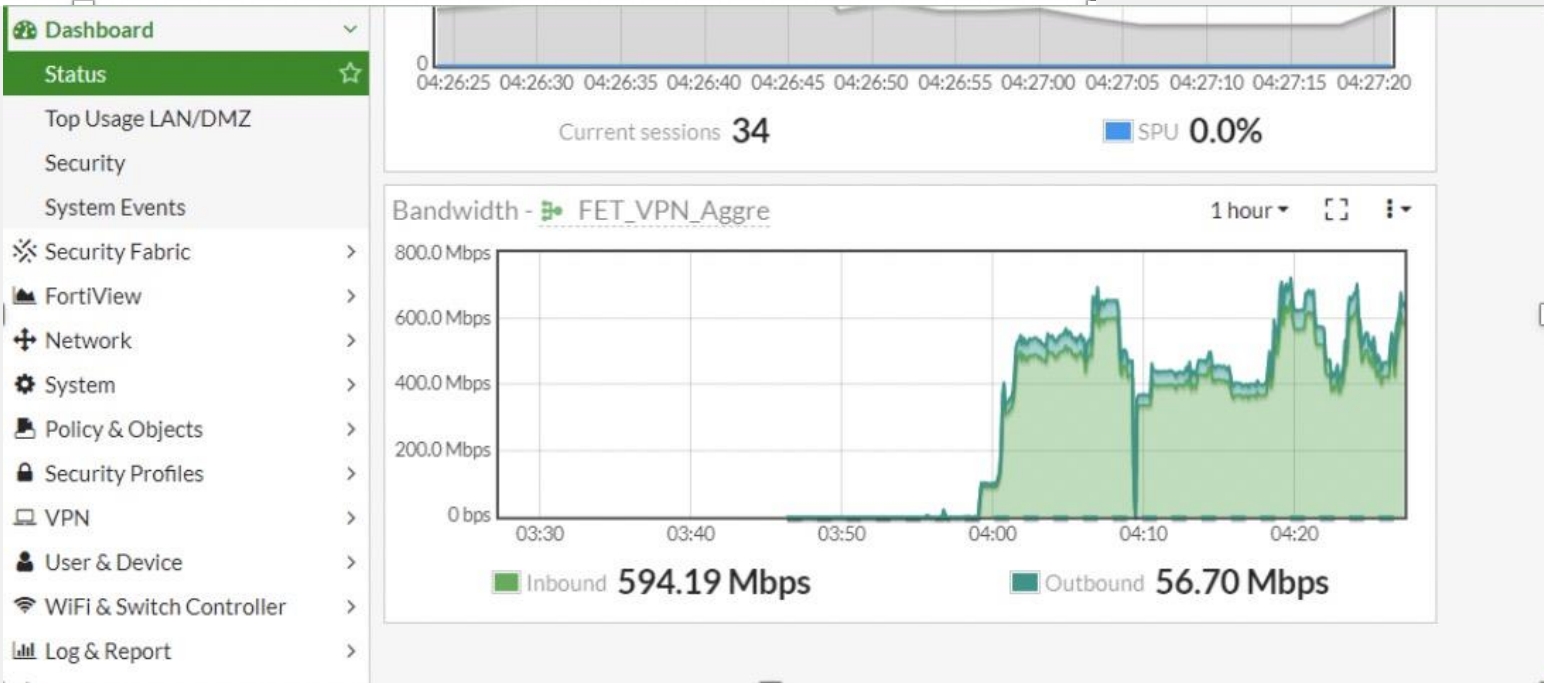

# **Secure SD-Branch Simplified**

### **Secure SD-Branch**

結合Security的簡化分佈式企業邊緣部署

#### **SD-WAN** 善用所有WAN (ADSL / 4G 5G / MPLS / IPSEC VPN) 資源,降低服務斷線風險增 加正常運作時間,無需而外成本。

**LAN Edge** 保護邊緣設備包含有線網路無線網 路,確保所有接入設備的安全性。

#### **Secure SD-Branch Solution**

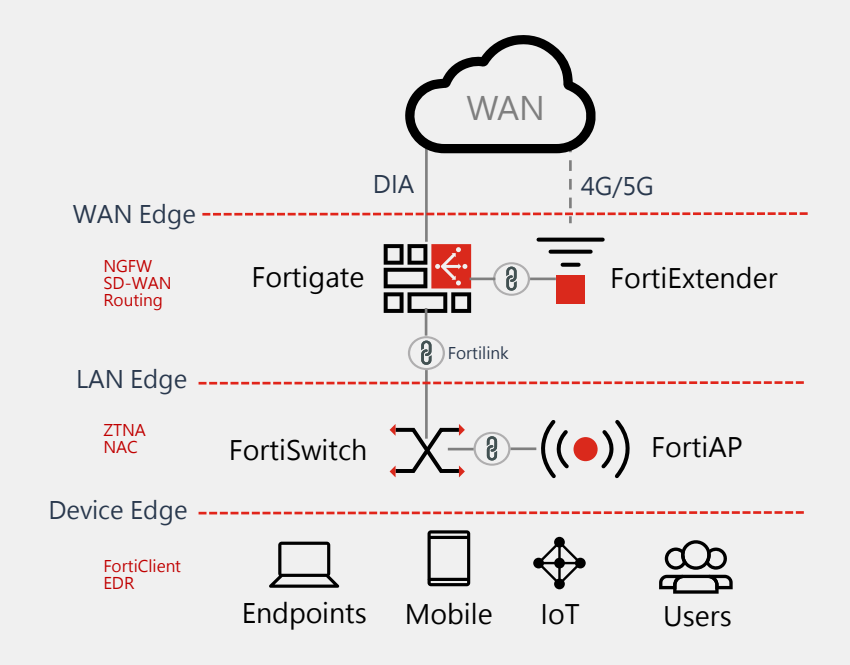

### **Fortinet SD-Branch 解決方案和優勢**

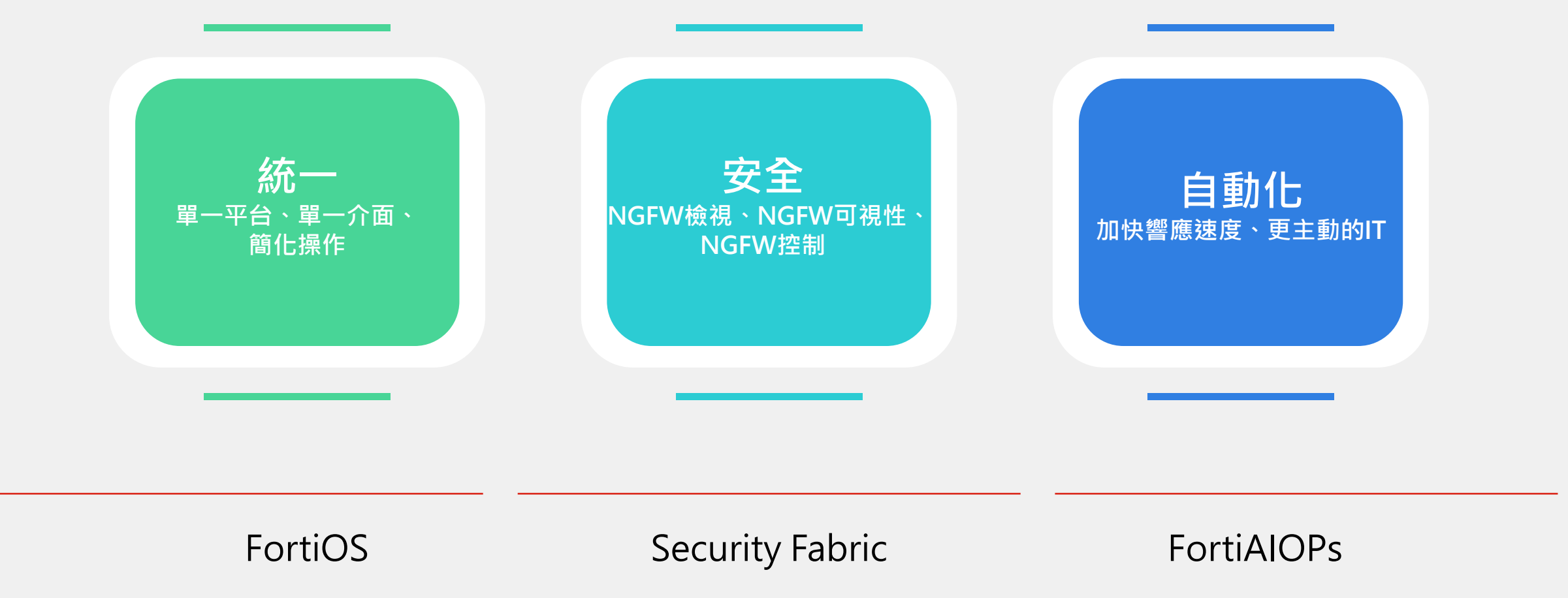

### **輕鬆建置 Branch Office 網路環境**

#### **FortiGate ZTP (Zero touch provisioning)**

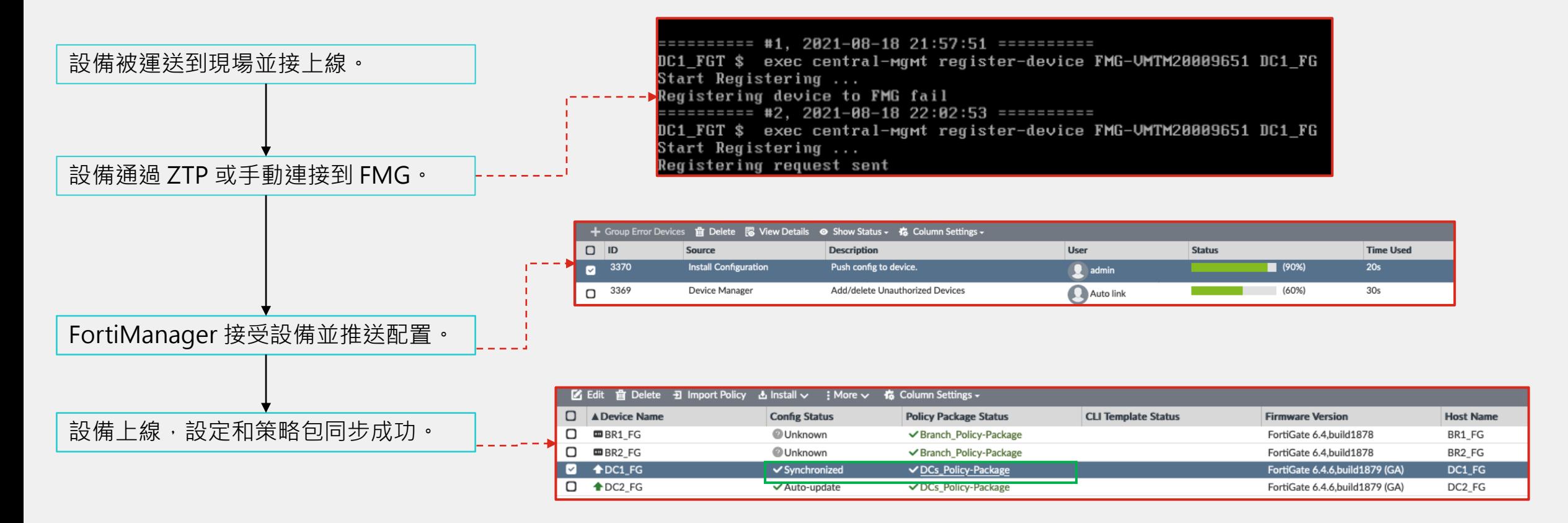

### **輕鬆建置 Branch Office 網路環境**

#### **FortiSwitch FortiAP ZTP (Zero touch provisioning)**

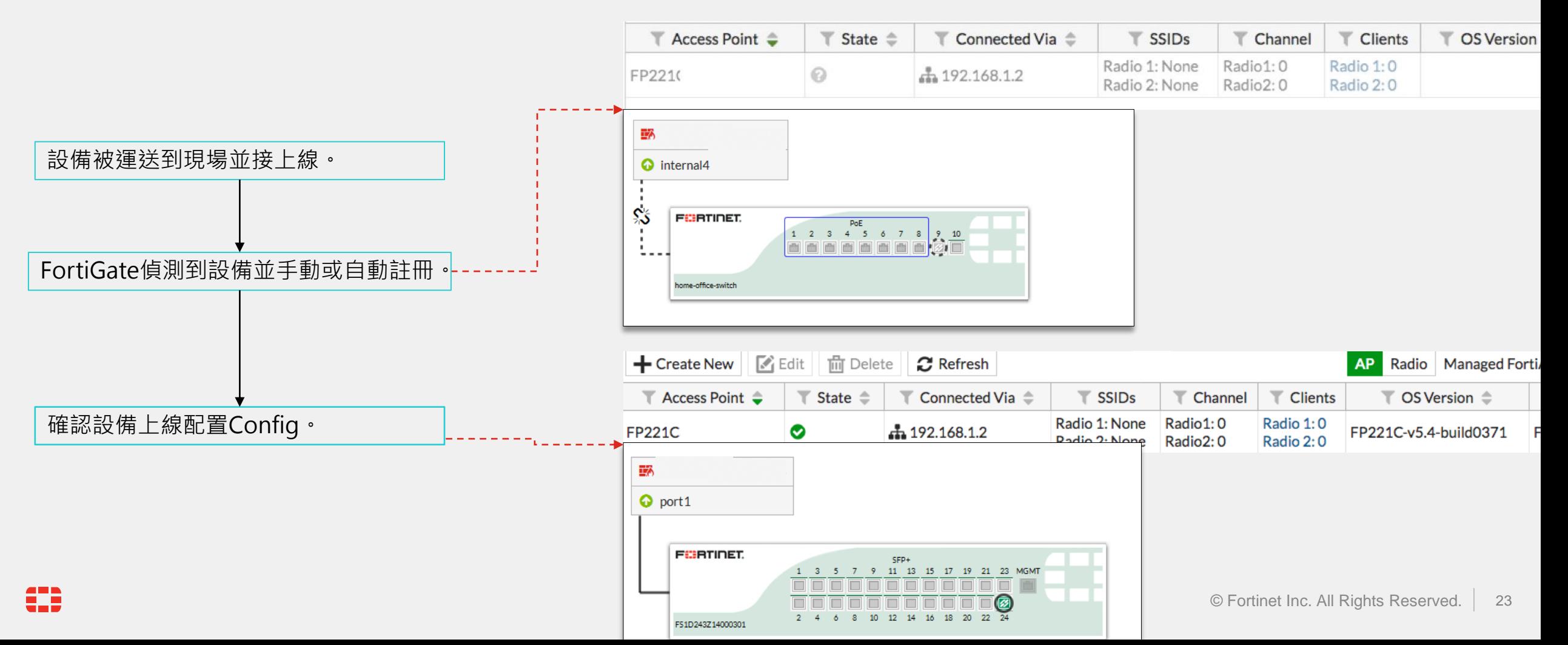

#### **安全存取架構(Secure Access Architecture,SAA)**

**Fortinet推出的有線無線安全統一控管解決方案-輕鬆部署嚴謹的網路環境。**

**設備識別功能(NAC),當識別到設備將給予對應的安全政策。(IOT License + FSW 可以辨識千種設備)**

範例: FortiGate中配置FortiSwitch使用NAC策略(MAC OS), 偵測到MAC OS上線將分配符合MAC OS的安全政策至該介面

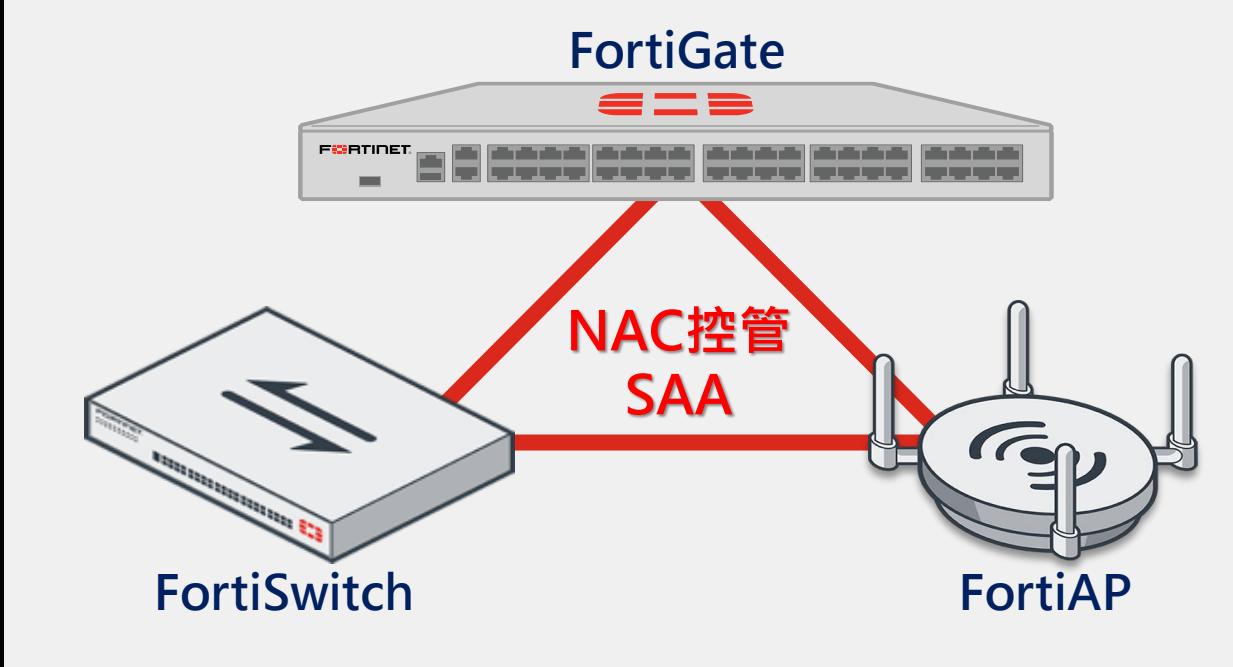

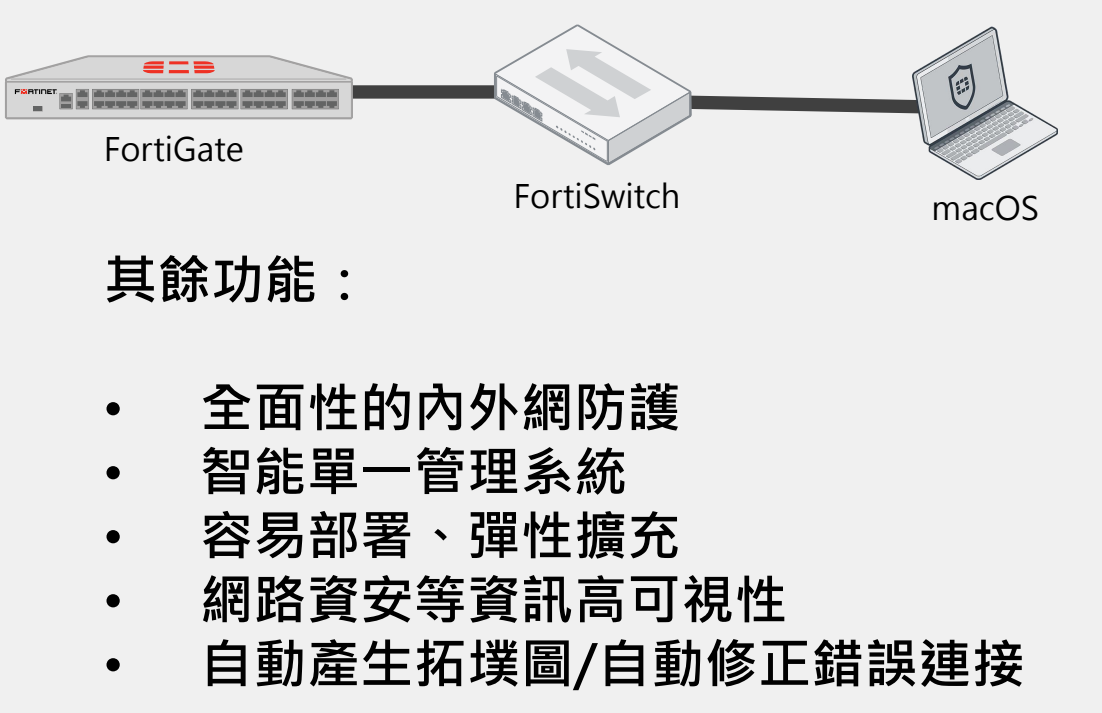

### **阻隔同網段的流量**

#### **可讓同網段使用者不能互通,防止橫向感染**

- 一鍵開啟 " block intra-vlan traffic " 阻隔同網段的流量
- 同網段PC無法看到彼此
- PC流量只能送到FortiGate
- 若PC間有特殊需求要能互相傳送資料, 可以在FortiGate上設定防火牆政策允許

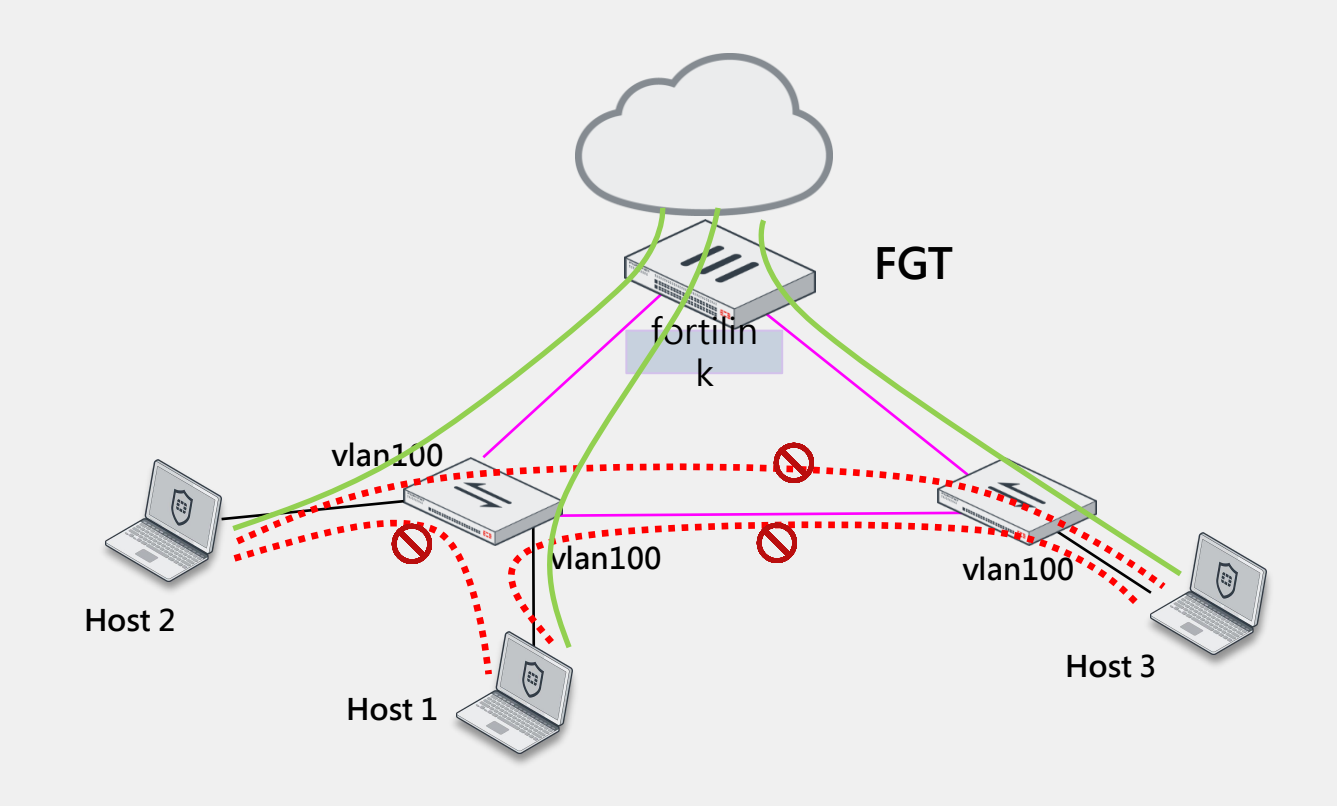

### **FortiSwitch Port-to-Port Policy**

#### **在FortiGate上設定防火牆政策允許同網段流量**

C:\Users\Jarvis>arp -a

介面: 192.168.228.1 --- 0x8 網際網路網址 實體位址 類型 192.168.228.255 ff-ff-ff-ff-ff-ff 靜態 224.0.0.2 01-00-5e-00-00-02 靜態 224.0.0.22 01-00-5e-00-00-16 靜態 224.0.0.251 01-00-5e-00-00-fb 靜態 224.0.0.252 01-00-5e-00-00-fc 靜態 239.255.255.250 01-00-5e-7f-ff-fa 靜態 255.255.255.255 ff-ff-ff-ff-ff-ff 靜態

介面: 192.168.100.2 --- 0xa

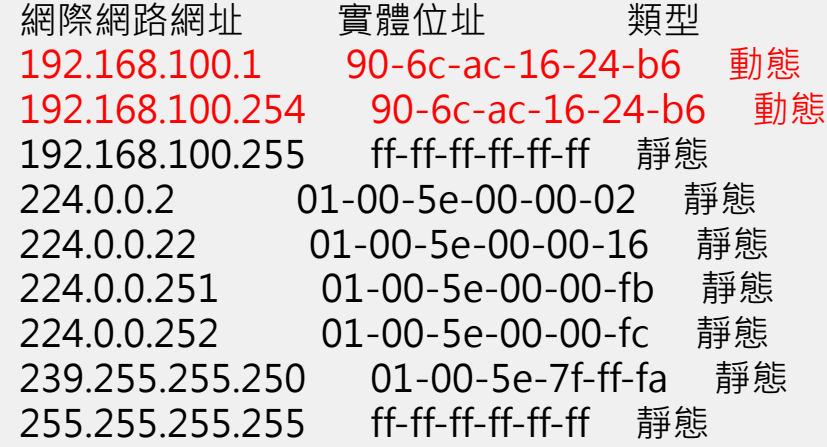

C:\WINDOWS\system32>arp -a

介面: 192.168.228.1 --- 0x8 網際網路網址 實體位址 類型 192.168.228.255 ff-ff-ff-ff-ff-ff 靜態 224.0.0.22 01-00-5e-00-00-16 靜態

介面: 192.168.100.2 --- 0xa 網際網路網址 實體位址 類型 192.168.100.1 00-26-22-98-a0-9e 動態 192.168.100.254 90-6c-ac-16-24-b6 動態 192.168.100.255 ff-ff-ff-ff-ff-ff 靜態 224.0.0.22 01-00-5e-00-00-16 靜態

C:\WINDOWS\system32>

# **FortiSwitch Port-to-Port Policy**

#### **在FortiGate上設定防火牆政策允許同網段流量**

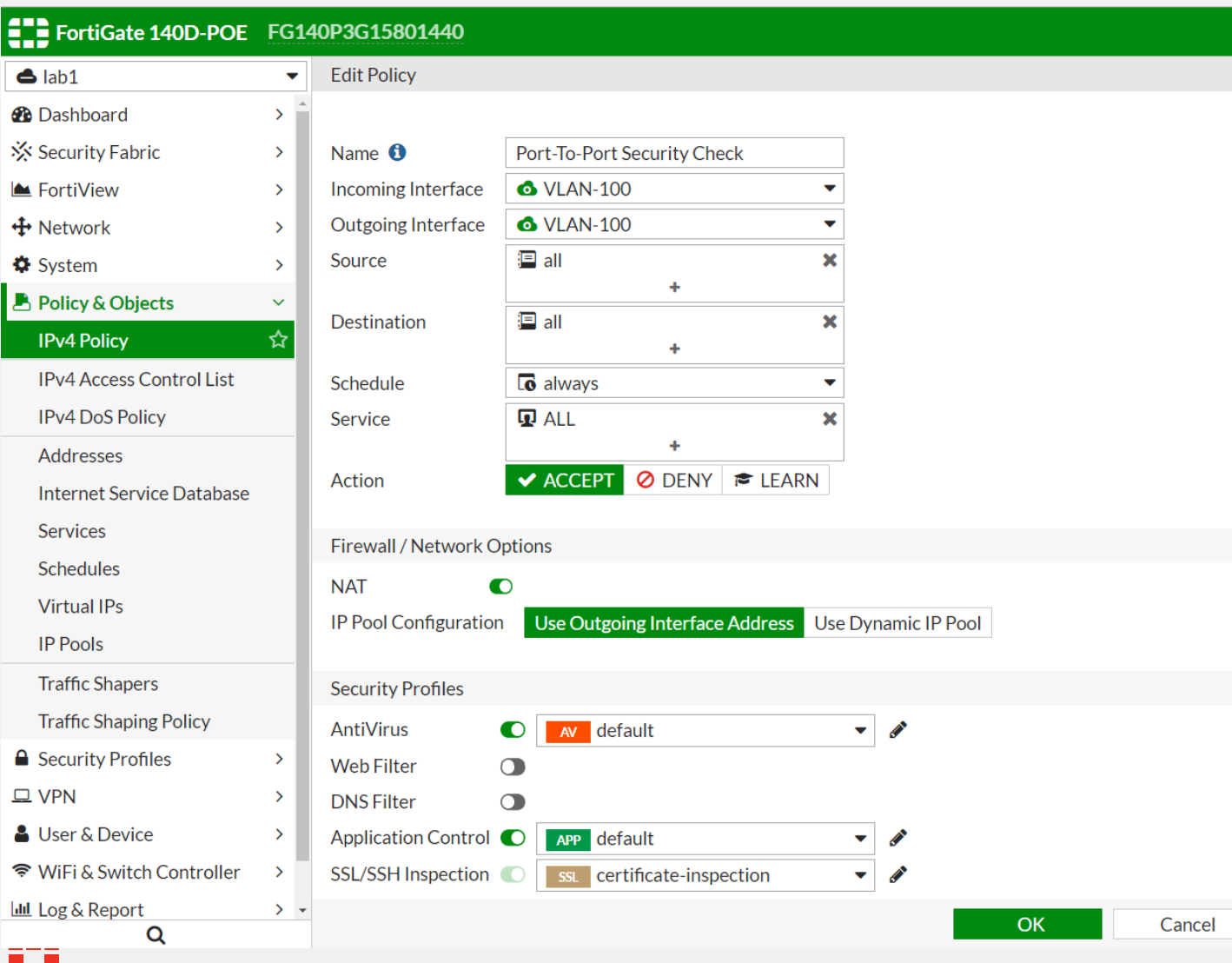

C:\Users\Jarvis>ping 192.168.100.1 -t

Ping 192.168.100.1 (使用 32 位元組的資料): 回覆自 192.168.100.1: 位元組=32 時間<1ms TTL=127 回覆自 192.168.100.1: 位元組=32 時間<1ms TTL=127 回覆自 192.168.100.1: 位元組=32 時間<1ms TTL=127 回覆自 192.168.100.1: 位元組=32 時間<1ms TTL=127 回覆自 192.168.100.1: 位元組=32 時間<1ms TTL=127 回覆自 192.168.100.1: 位元組=32 時間<1ms TTL=127 回覆自 192.168.100.1: 位元組=32 時間<1ms TTL=127 回覆自 192.168.100.1: 位元組=32 時間<1ms TTL=127 回覆自 192.168.100.1: 位元組=32 時間<1ms TTL=127

# **FortiSwitch Port-to-Port Policy**

#### **在FortiGate上設定防火牆政策允許同網段流量**

EES

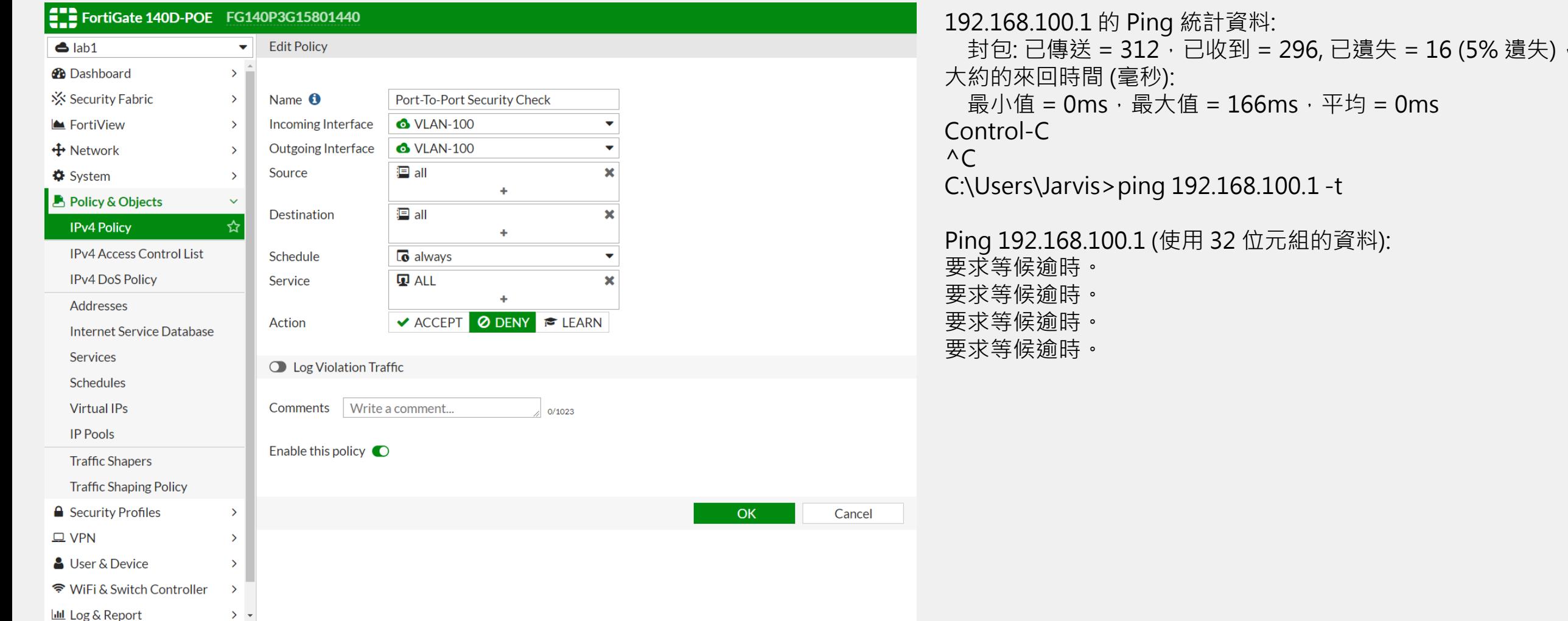

### **關於新增VLAN那件事**

**Switch Controller – 防火牆就是你的控制器**

傳統方式

#### 4.登入Firewall新增Policy

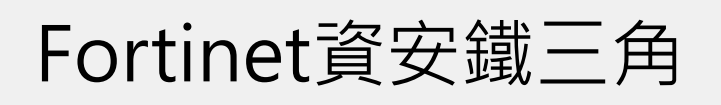

1.登入FortiGate新增VLAN

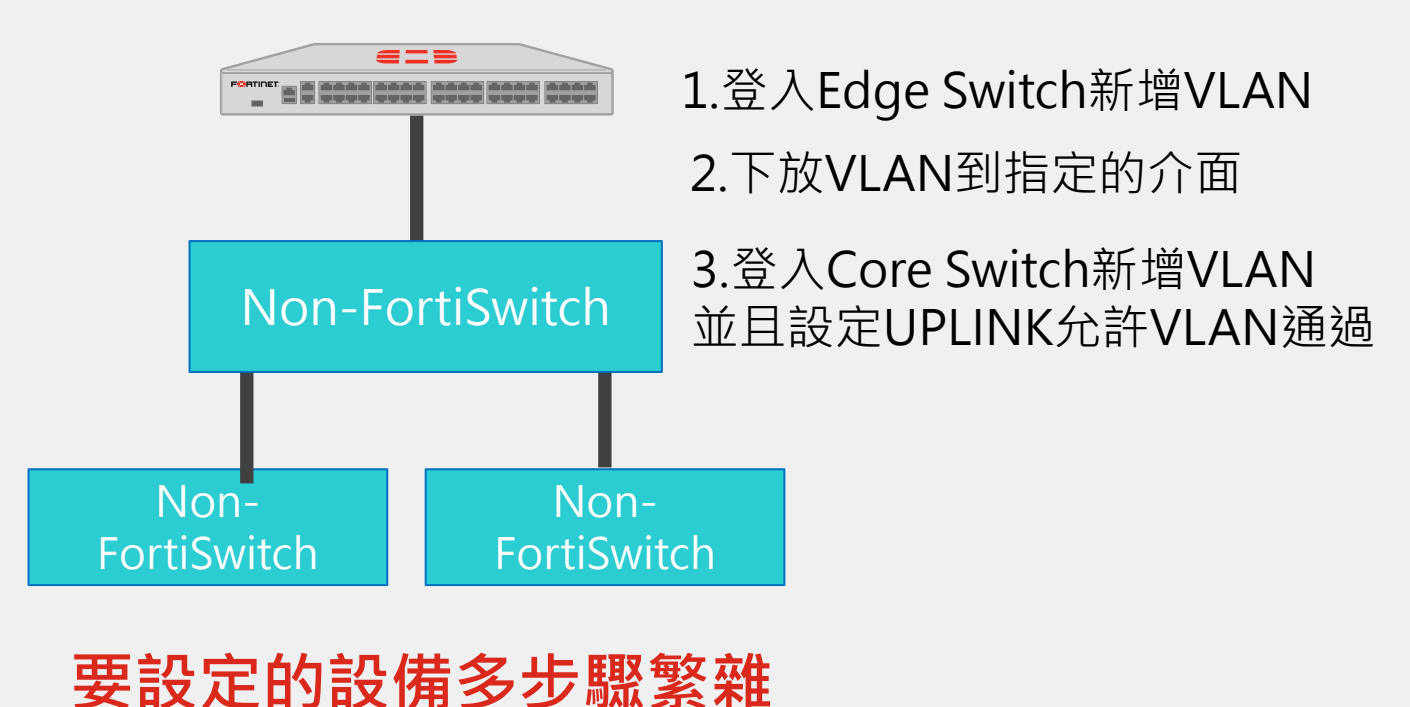

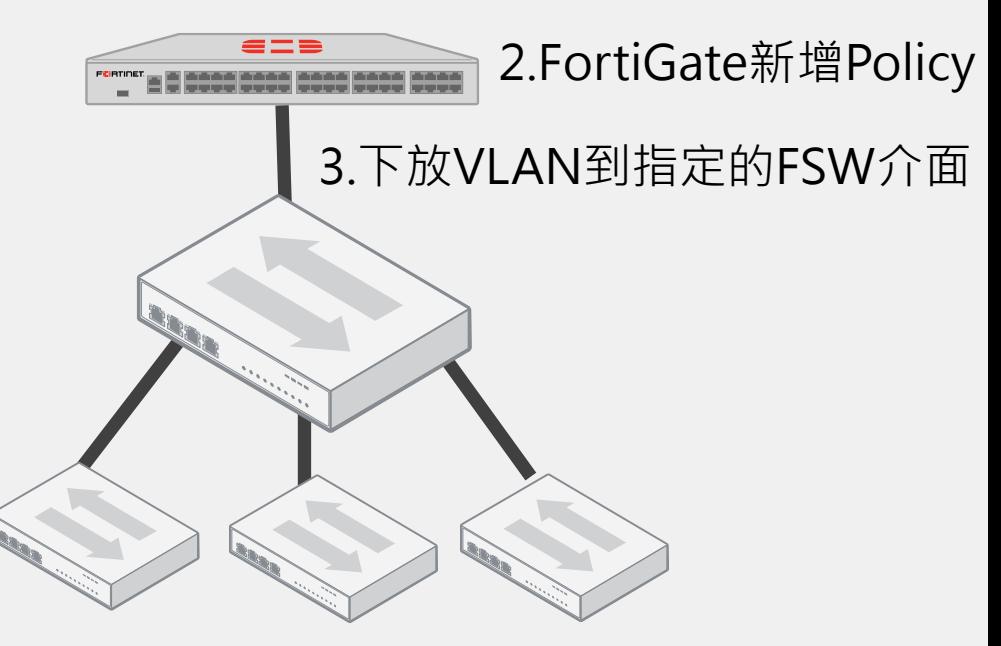

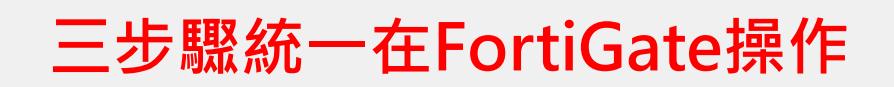

### **關於新增SSID那件事**

#### **AP Controller – 防火牆就是你的控制器 輕鬆建置無線環境 - FAP 五部曲**

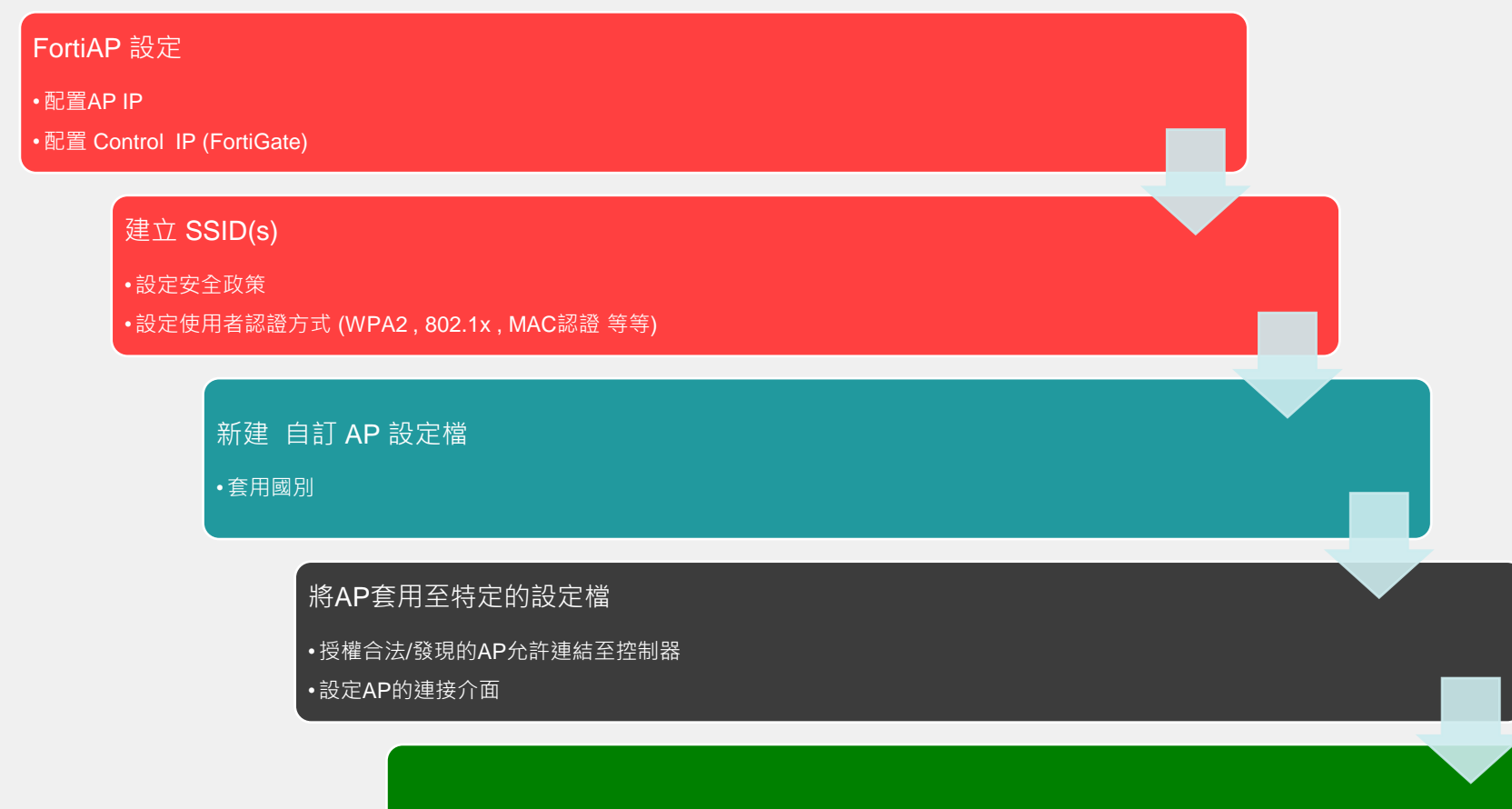

設定防火牆策略至SSID(s)上

#### **自動產生拓墣圖**

#### **一個畫面看清所有FSW介接狀況 (自動產生)**

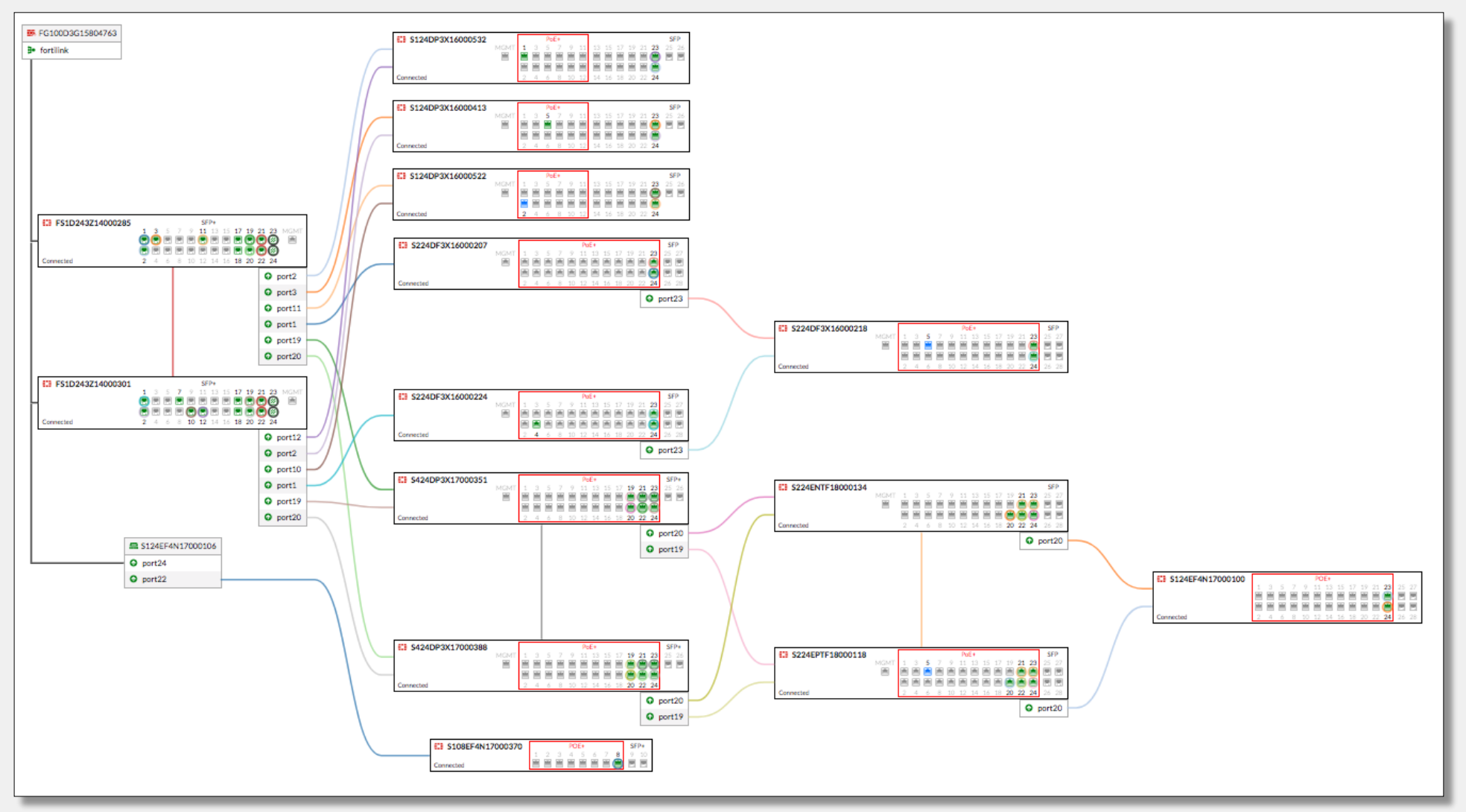

#### **自動修正錯誤連接**

#### **再也不用擔心接錯線路導致服務異常**

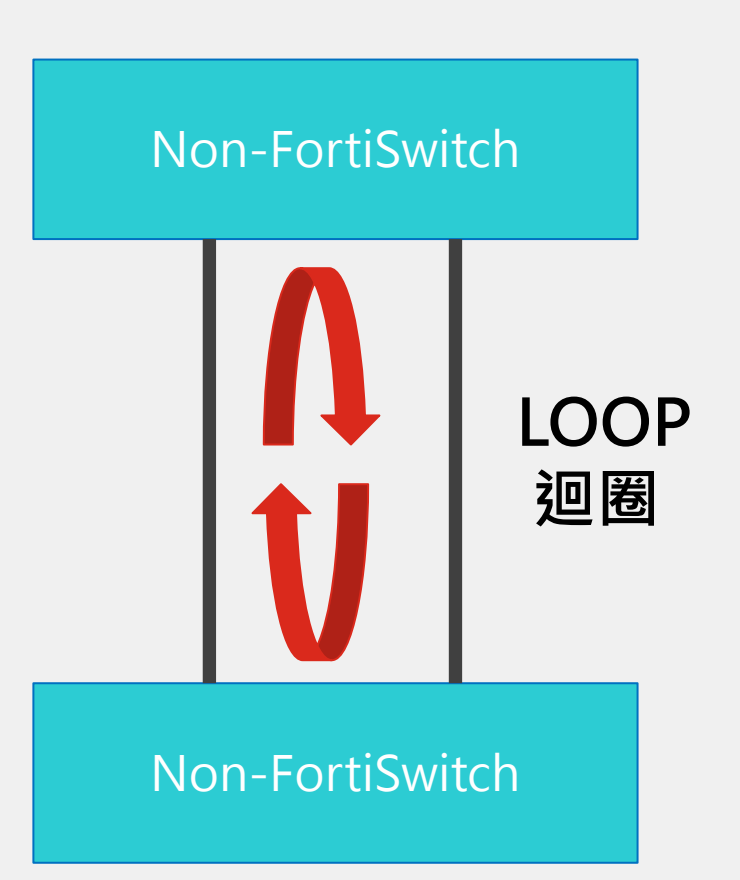

#### 傳統架構 インディング Fortinet資安鐵三角

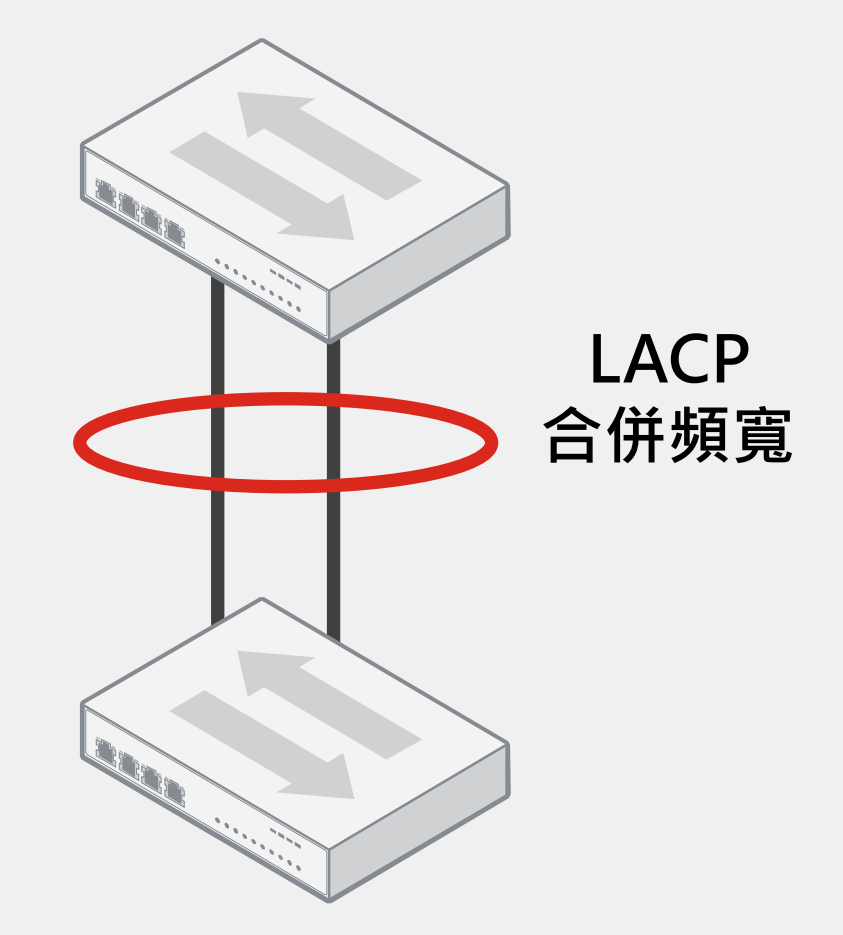

# **Network Topography**

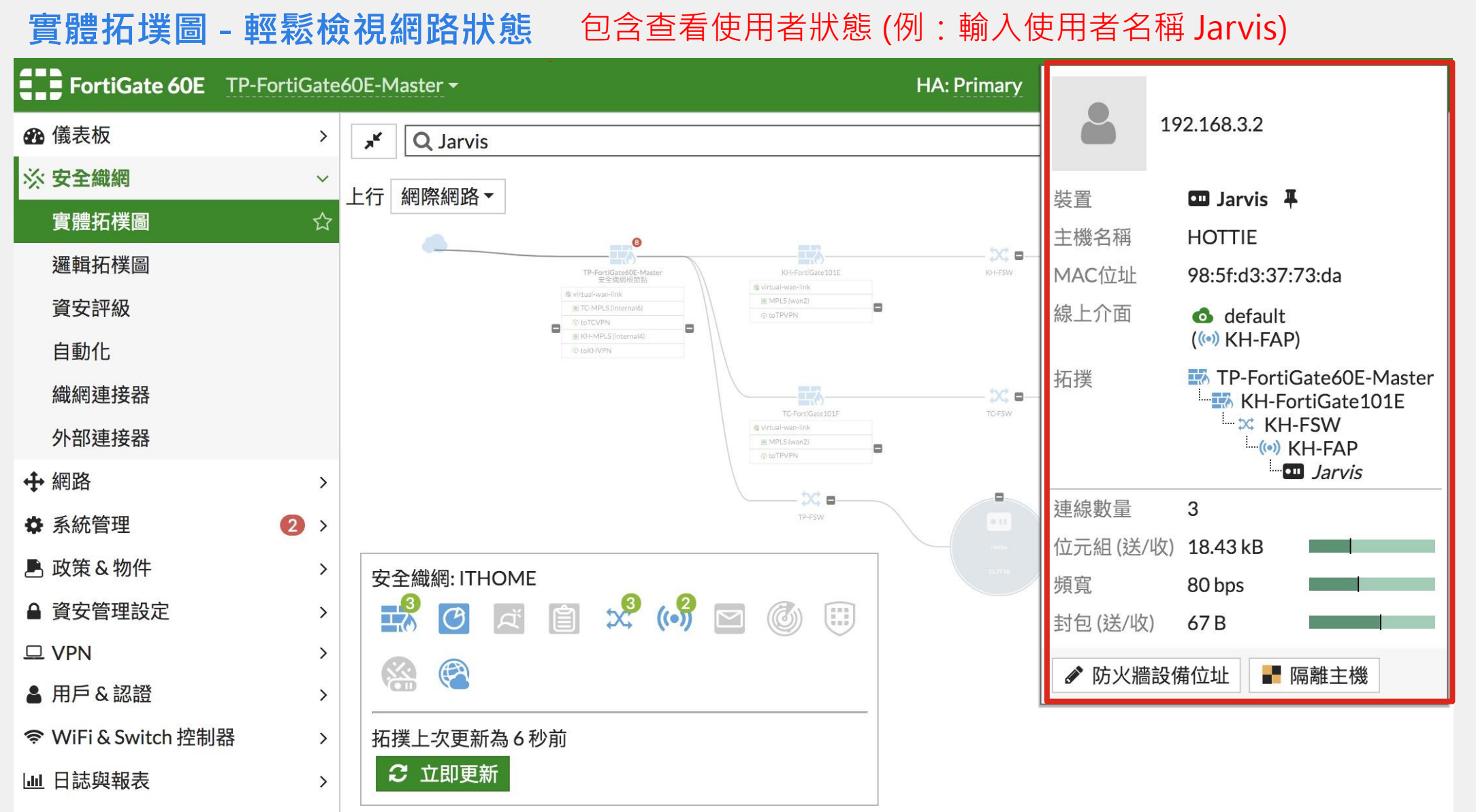

### **FortiAP - WIFI地圖**

#### **再也不用擔心忘記AP身在何處**

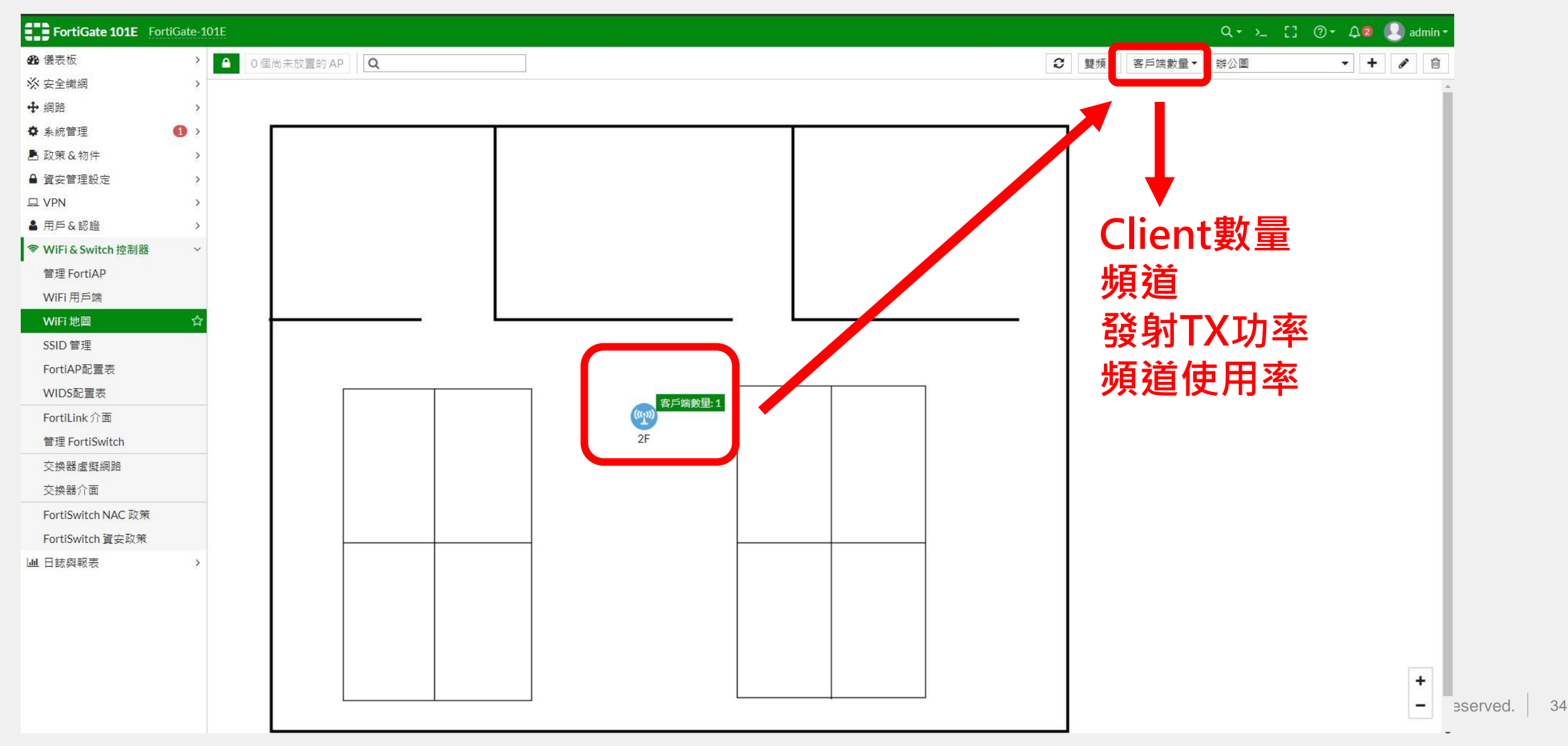

### **FortiSwitch / FortiAP - 關於NAC那件事**

支援設備識別功能,當識別到設備將給予對應的安全政策。 **可額外購買FortiGuard License擴增設備辨識度。**

範例: FortiGate中配置FortiSwitch使用NAC策略(MAC OS), 偵測到MAC OS上線將分配符合MAC OS的安全政策至該介面。

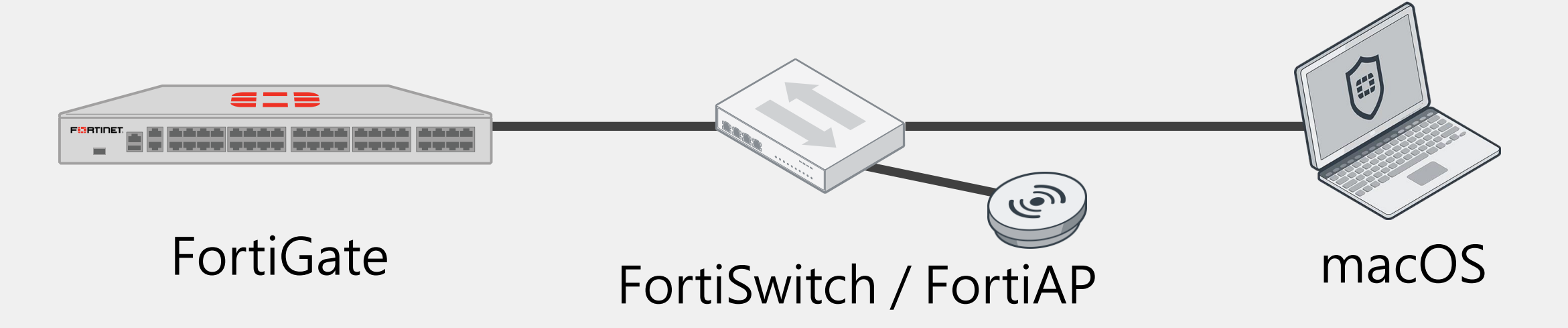

### **FortiSwitch / FortiAP - 關於NAC那件事**

#### Use wildcards in a MAC address in a NAC policy

在設定 NAC policy 時,可以在 MAC 地址使用 wildcard \* 字元來套用指定製造商設備群

- 在以下範例中, IPCamera-1 與 IPCamera-2 的 MAC 地址都是以 08:5b:0e 開頭
- 在 FortiGate 601E 上建立 NAC policy 用以套用 08:5b:0e 開頭的 IP Camera 設備
- IP-Cameras 連接到 FortiSwitch 後, 它們會被 NAC policy 識別出來並自動分配至 Camera\_VLAN.

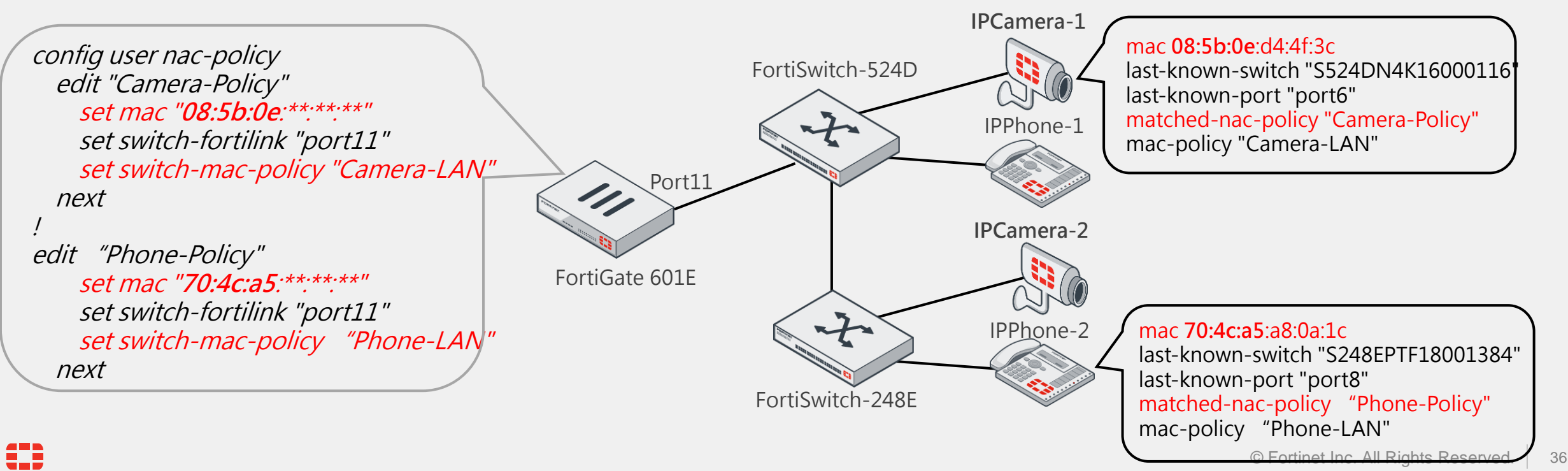

### **FortiSwitch / FortiAP - 關於設備壞掉那件事**

#### **更換設備三部曲**

#### 1.取消舊有設備在FortiGate上的授權

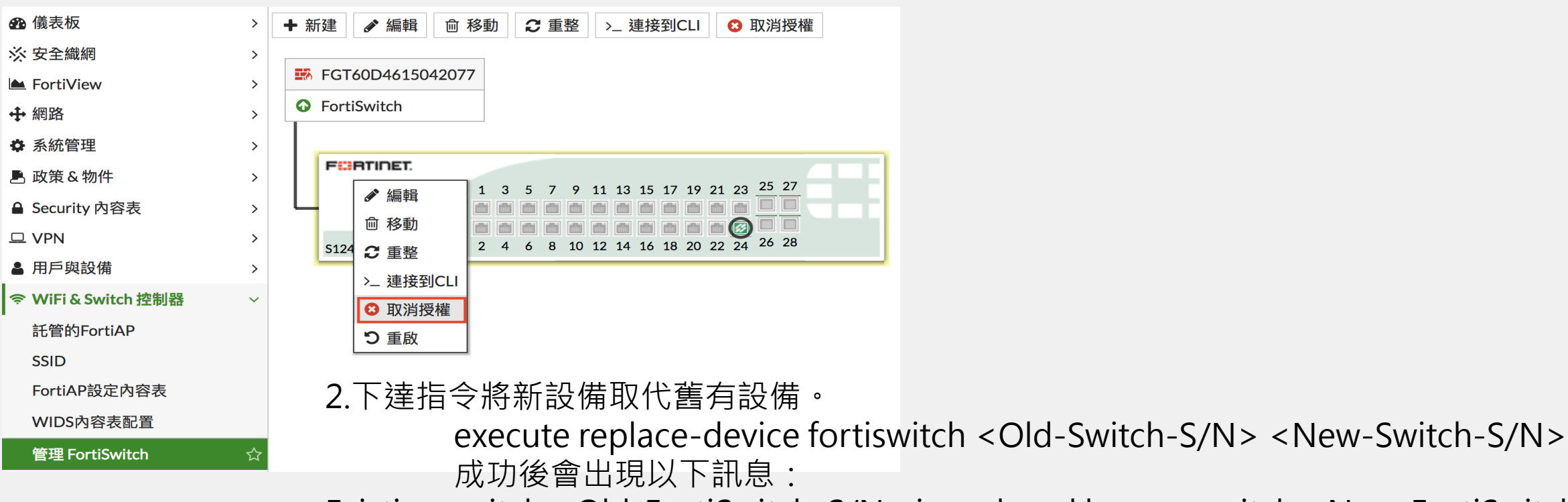

Existing switch <Old-FortiSwitch-S/N> is replaced by new switch <New-FortiSwitch-S/N>

3.將新來的設備接上可以通往FortiGate的網路線。(光纖Port or 最後兩個UDP Port)

# **Multi-cloud SD-WAN**

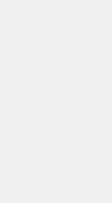

# **適用於混合雲和多雲的 Fortinet 安全 SD-WAN**

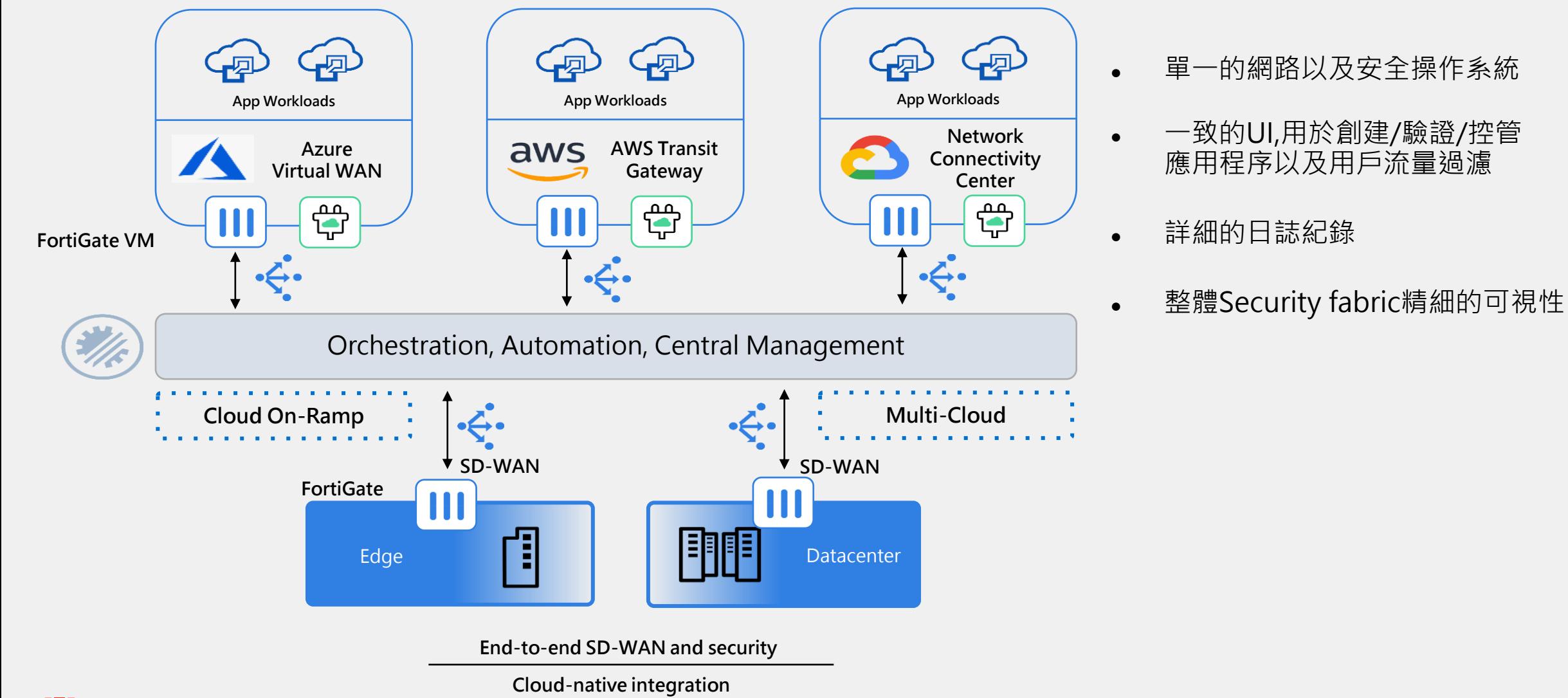

### **Fabric Connectors**

• 雲環境屬性的更改在 Security Fabric 中自動更 新。

• 使用 SDN 連接器來創建基 於雲環境,提供動態訪問控 制的策略。

#### • 每當雲環境發生變化時,無 需手動重新配置地址和策略。

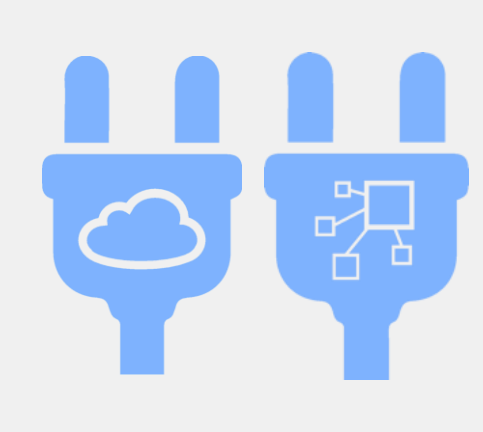

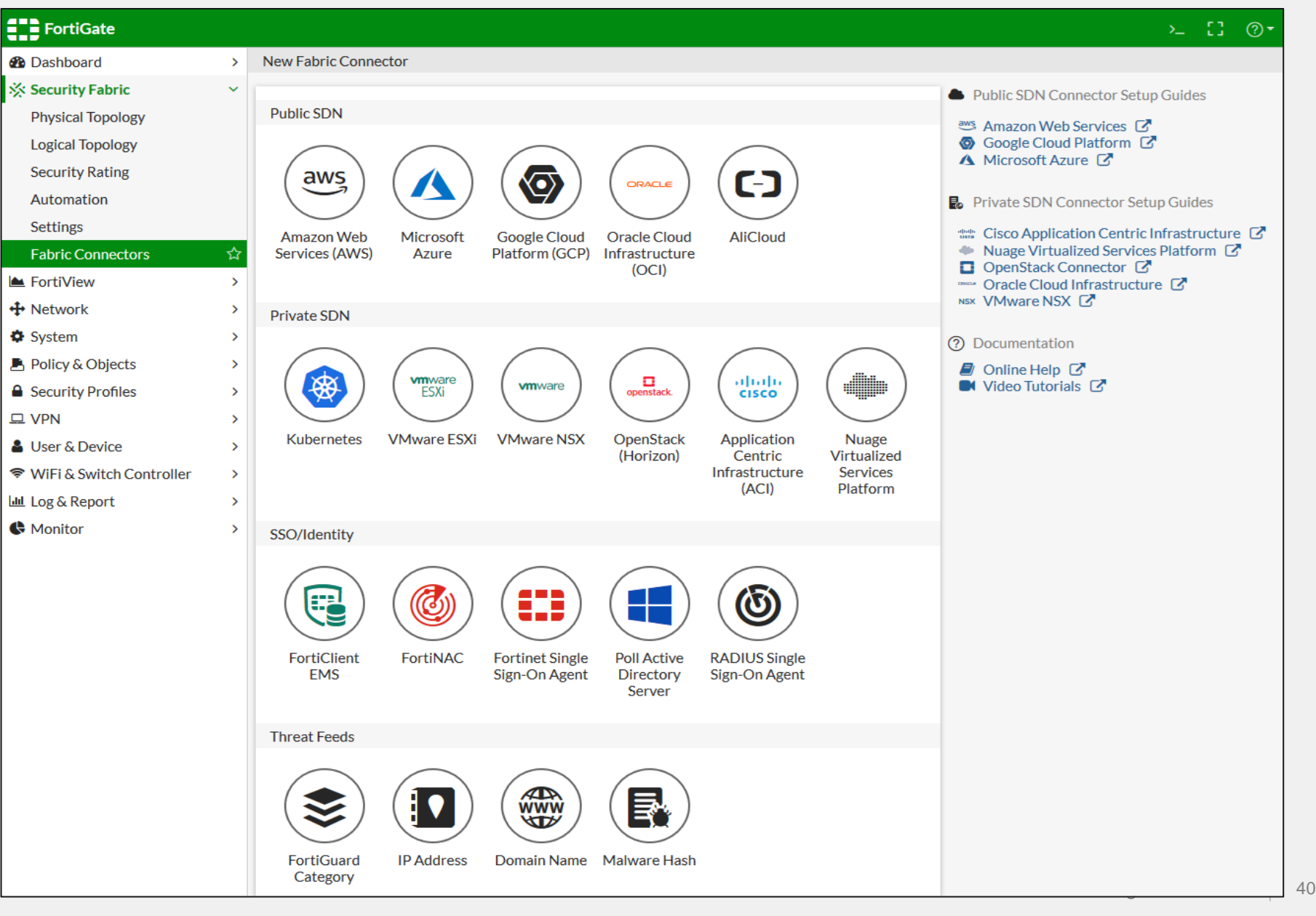

# **How Fortinet's ZTNA benefits from SD-WAN**

# **零信任ABCDE原則**

#### For users and devices

- Verify(確認)
	- 認證與確認 必須持續進行
- Give minimal access (最小權限)
	- 網路分段,劃分幾個小區域進行控制
	- 對應用,資料與資源的存取進行控管
	- 基於需要或角色賦予可執行任何的最小權限
- Assume Breach(假定會被入侵)
	- 假定駭客攻擊存在內網與外部網路
	- 不再以網路Location定義所謂"trusted zone"的概念, 比如, 'in the office'

ABCDE Principles: Assume nothing(不做任何假定), Believe nobody(不相信任何人), Check everything(隨時檢查一切), Defeat dynamic risks(防範動態威脅), Expect for the worst(做最壞打算)

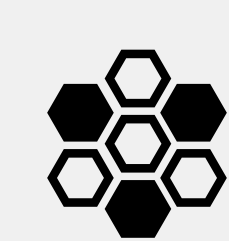

✓

# **Fortinet ZTNA 優勢**

#### 資安完整覆蓋 vs. 其他 ZTNA 解決方案

#### **利用既有已投資的公司資產(次世代防火牆)**

- 透過 FGT 可更快速的存取本地資料中心內的服務與資源
- 可運用 Fortinet SD-WAN, SD-Branch, Security Fabric 整合方案

#### **專注於安全提升的 ("Secure ZTNA")**

- 完整的WFA,延展 FGT 防護至任何地方
- 存取流量穿越業界領導品牌 FortiGate 資安防護技術
- 提供 FortiGuard Labs services

#### **資安完整覆蓋**

- 只需啟用 FortiGate 和 FortiClient 中的 ZTNA 功能即可!
- 輕鬆的從 VPN Access 數位轉型至 ZTNA

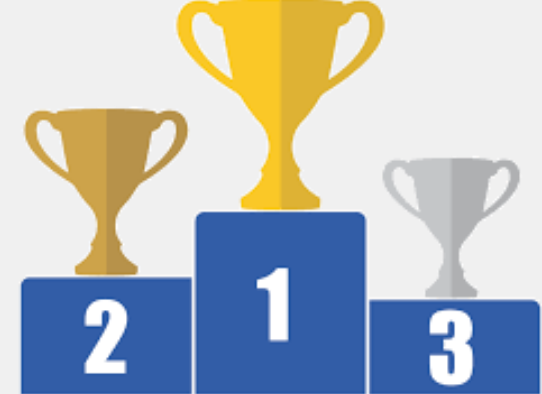

### **ZTNA 架構**

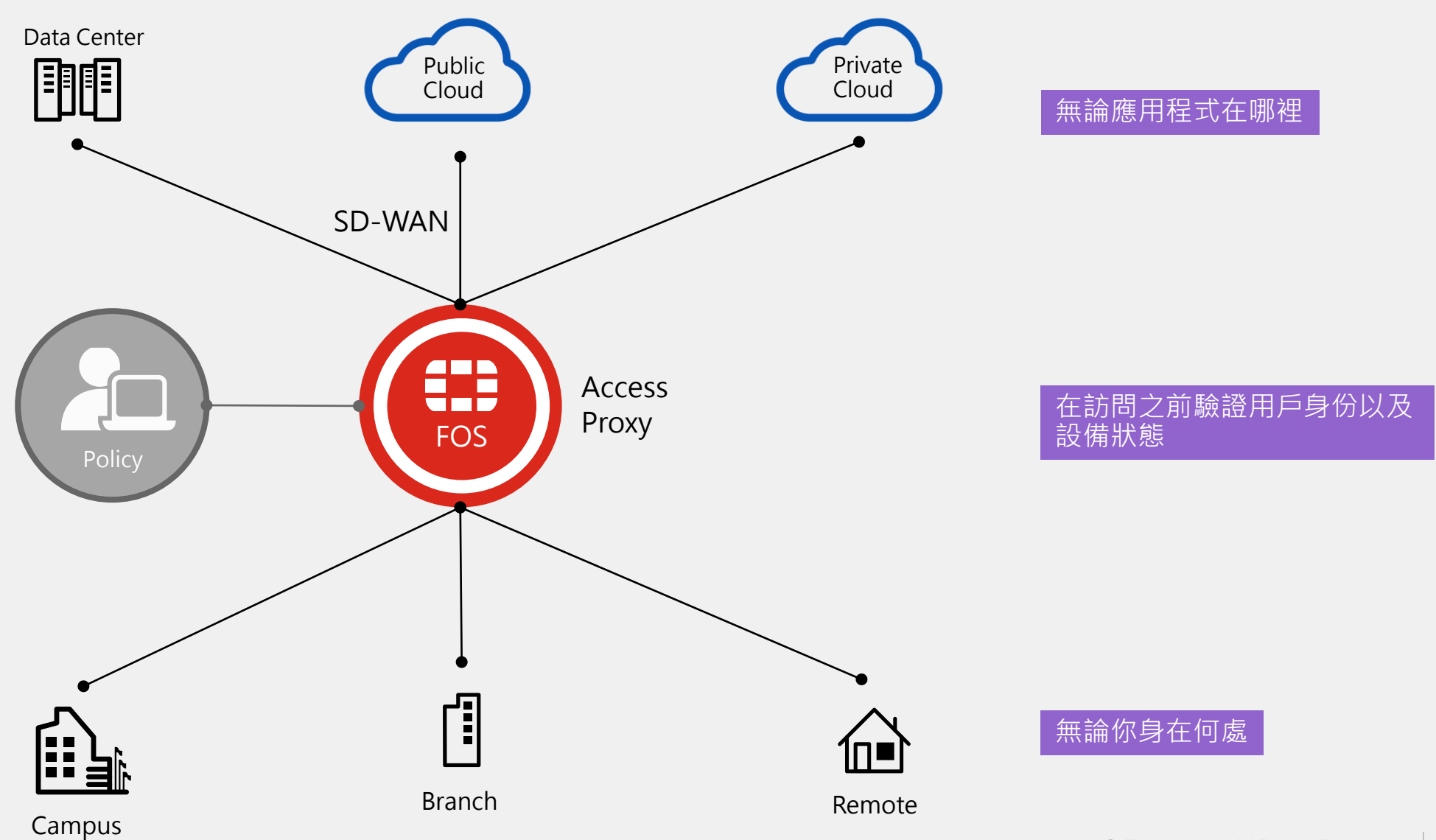

**ZTNA + SDWAN 架構**

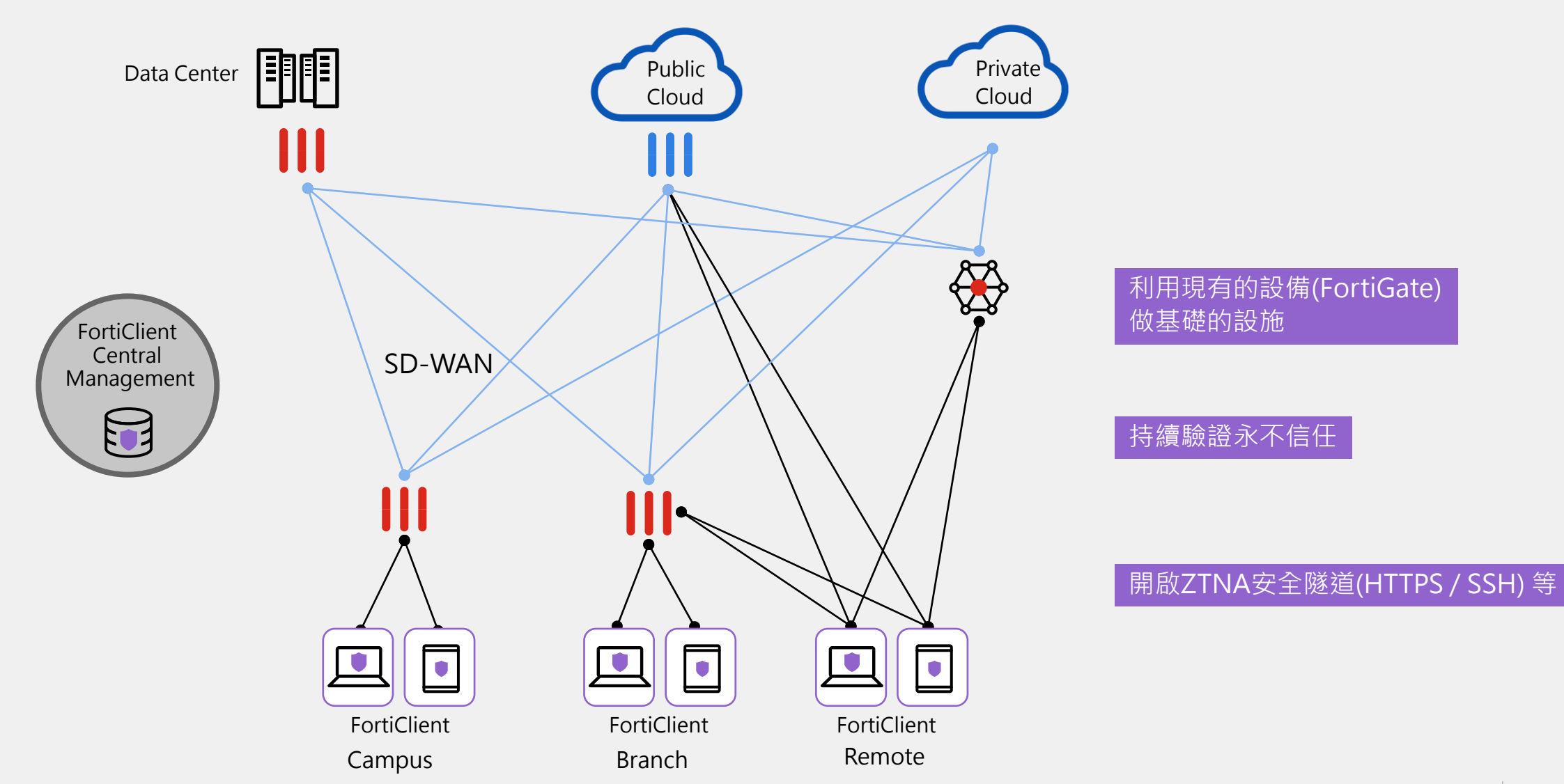

### **ZTNA + SDWAN 運作過程**

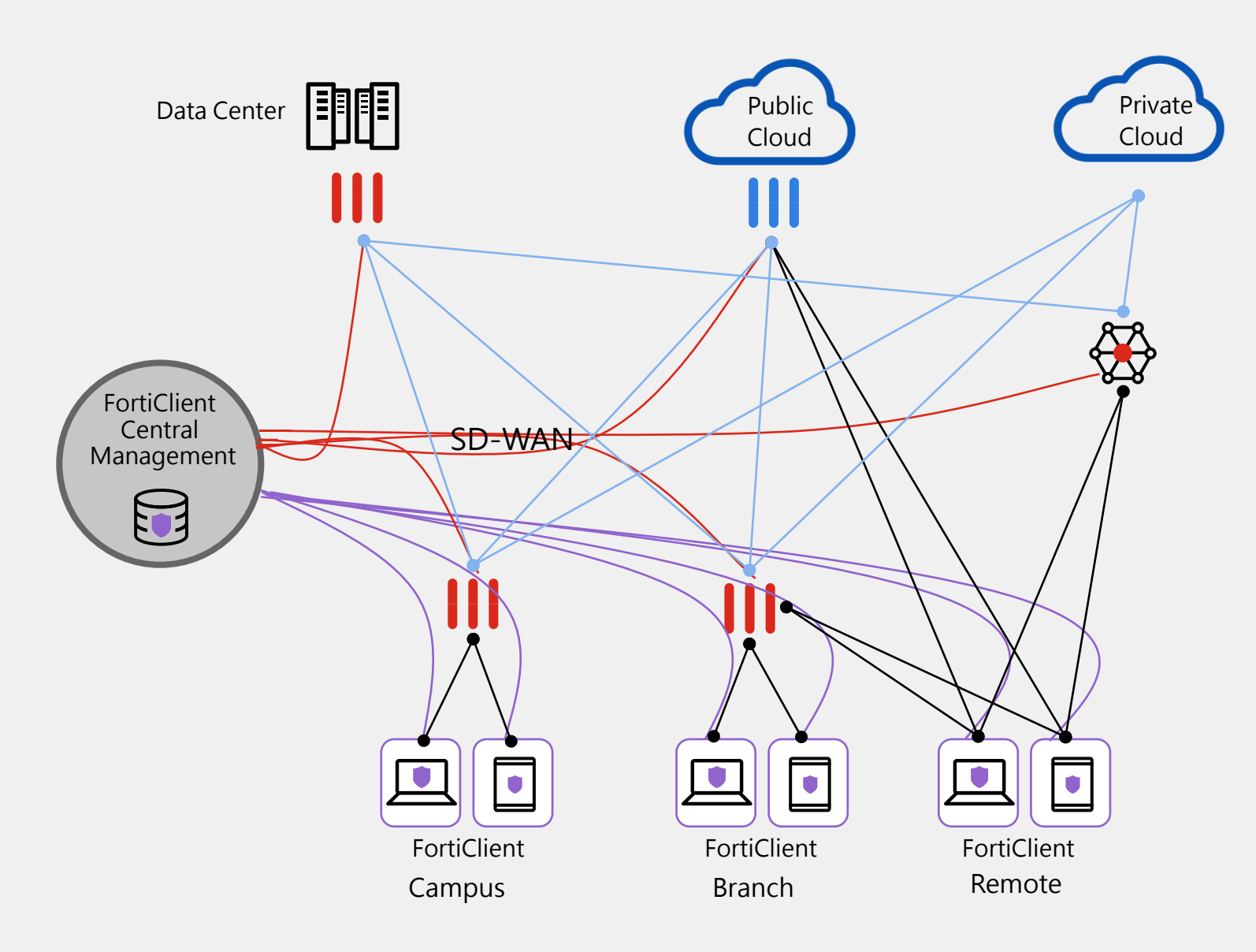

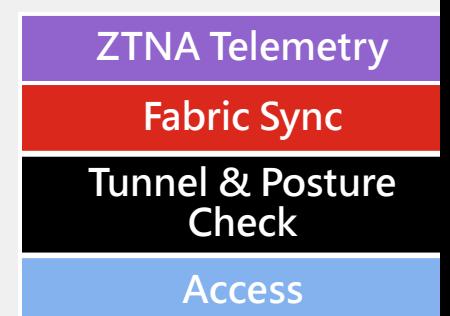

**關鍵要點**

**安全性** – 從核心企業網路到分支機構,再到雲端或家裡辦公,你的整個環境都是安全的。

**簡單** – 簡單的部署/管理/License確保服務的最大效率。

**低成本** – 一個好的解決方案不應該有過高的成本。Security SD-WAN / Security SD-Branch / ZTNA 以FortiGate的核心功能為基礎保護整個數位轉型環境,為你提供最佳的投資回報率。

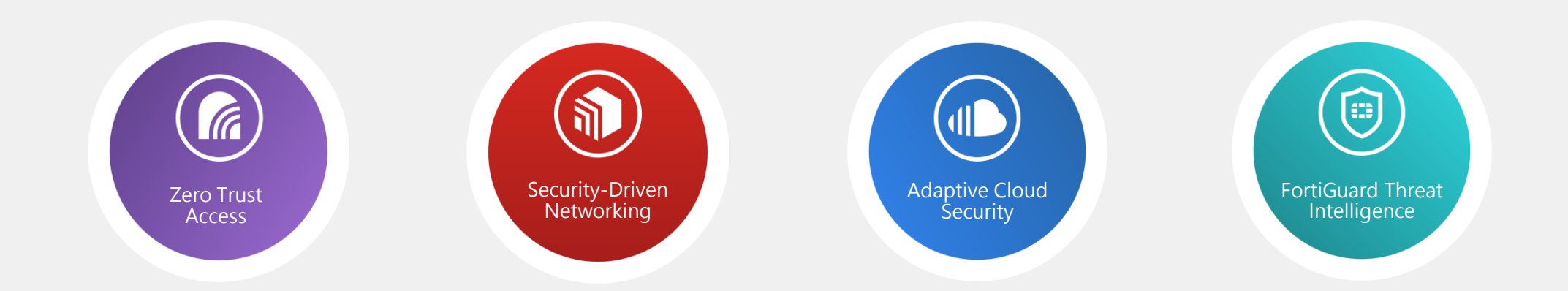

### **你的FortiGate不再只是一台NGFW**

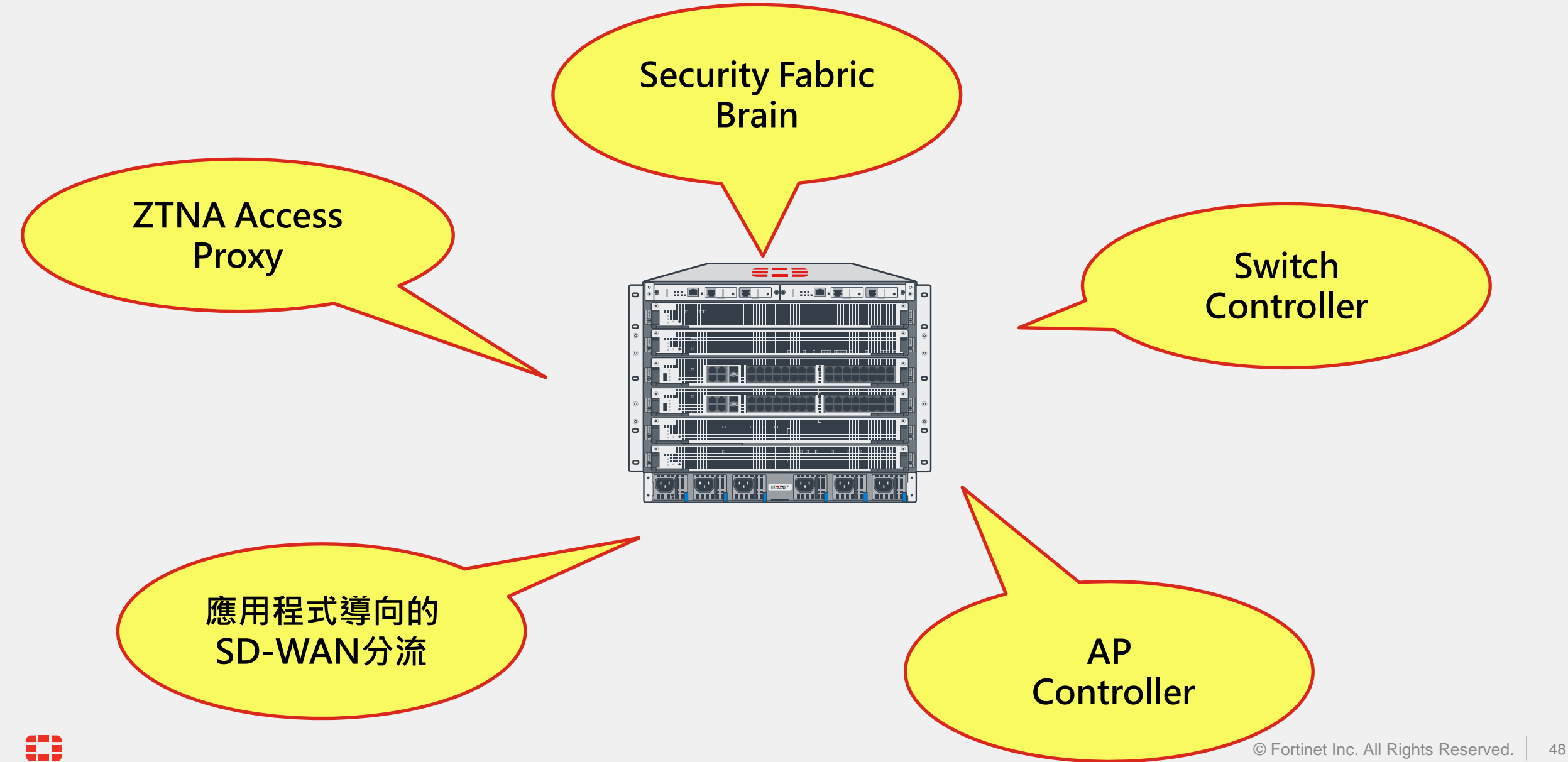

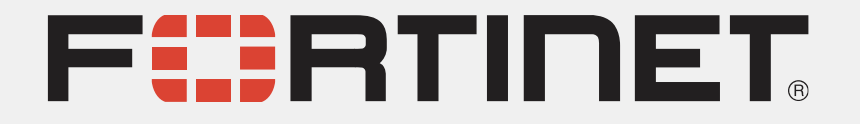